# **MarkLogic Server on Kubernetes**

**MarkLogic 11**

Publication date 2024-02-28 Copyright © 2023 Progress Software Corporation

All Rights Reserved

## **Table of Contents**

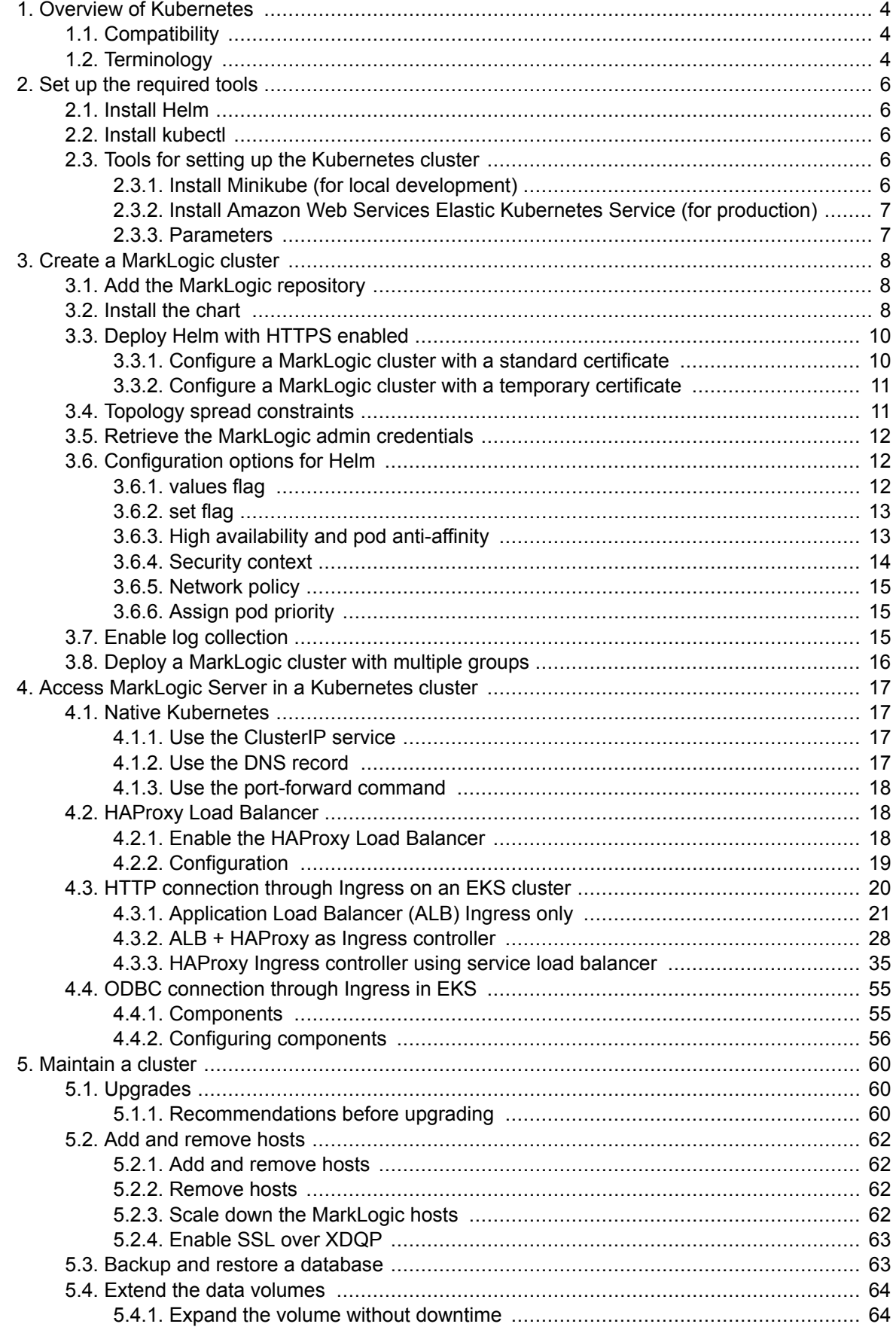

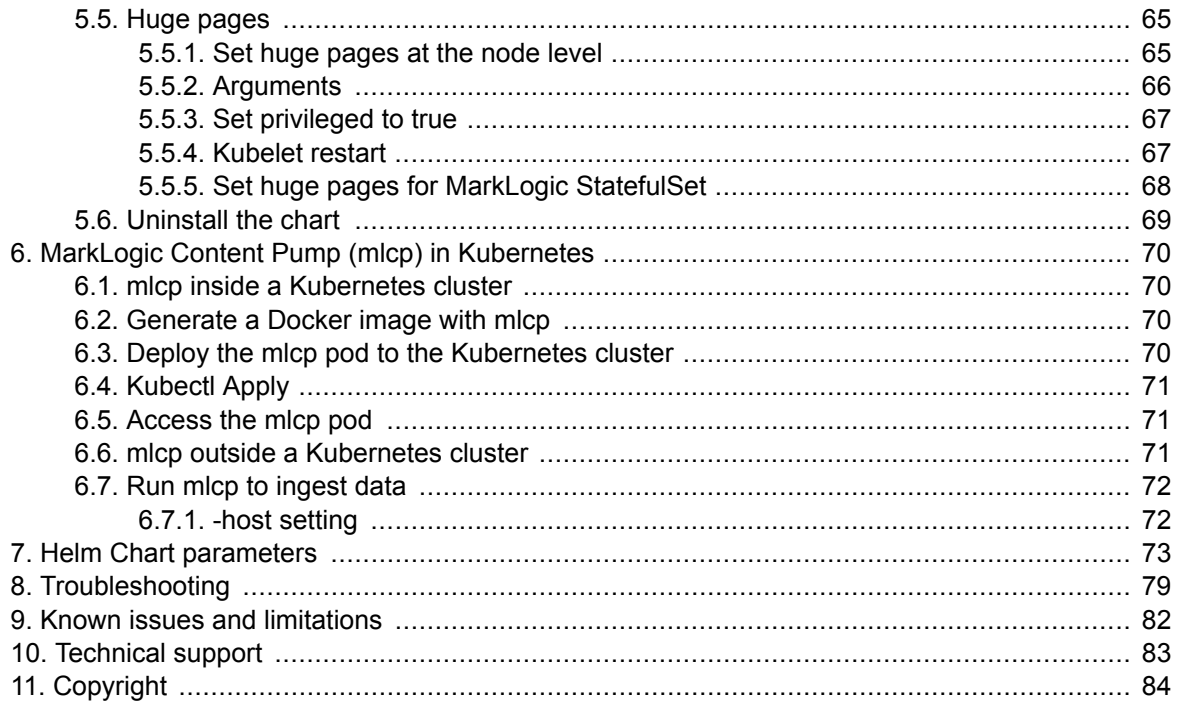

## <span id="page-3-0"></span>**1. Overview of Kubernetes**

Containerization is a process that bundles application code and all its dependent components into a single package. The resulting package is known as a container. Containers include all the files, resources, and libraries needed to run an application on any computer operating system or infrastructure. Containers are lightweight and memory efficient when compared to virtual machines and other virtualization technologies.

Docker and Kubernetes are containerization platforms often used together. Docker is used to create containers. Kubernetes, on the other hand, is a container management tool. Kubernetes allows developers to deploy and manage containerized applications at scale across multiple hosts or cloud providers, and it provides a platform for building microservices-based applications. It automates the deployment of containers and provides load balancing, scaling, and self-healing functions. These functions make it easier for developers to manage their infrastructure so that they can focus on writing code.

By combining MarkLogic with containers using Docker and Kubernetes, developers can quickly collaborate and release code faster and more efficiently. Because containers are platform agnostic, applications can be built once and run in a variety of scenarios including on-premise environments; private, hybrid, or public clouds; and on AWS, Azure, and Google Cloud. By using containers, Docker, and Kubernetes, MarkLogic developers will realize the benefits of a flexible, light-weight, and costeffective alternative to virtual machines.

## **1.1. Compatibility**

#### **MarkLogic Server**

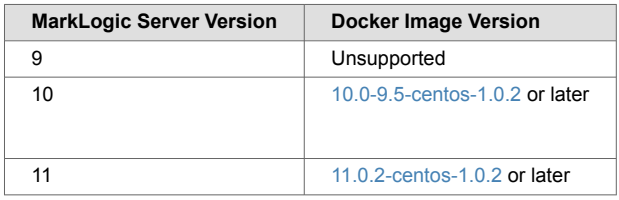

#### **Kubernetes**

Kubernetes 1.23 or later.

#### **Managed Kubernetes**

The MarkLogic Helm chart is currently tested on Amazon EKS and Azure AKS. Setup and operational instructions are currently only provided for Amazon EKS.

## **1.2. Terminology**

The following terms are used throughout this guide:

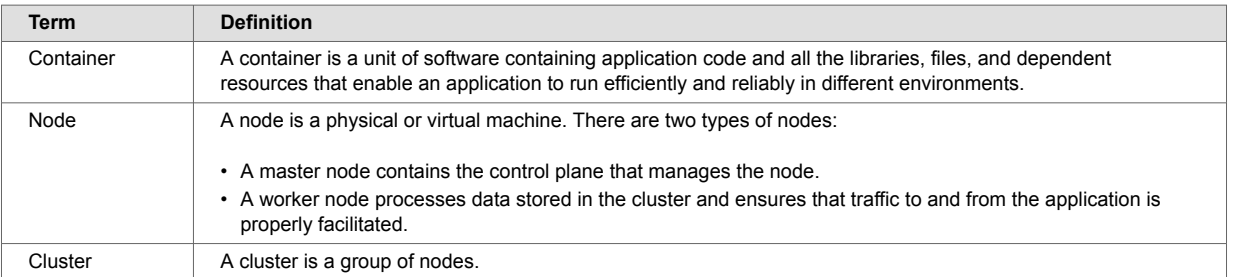

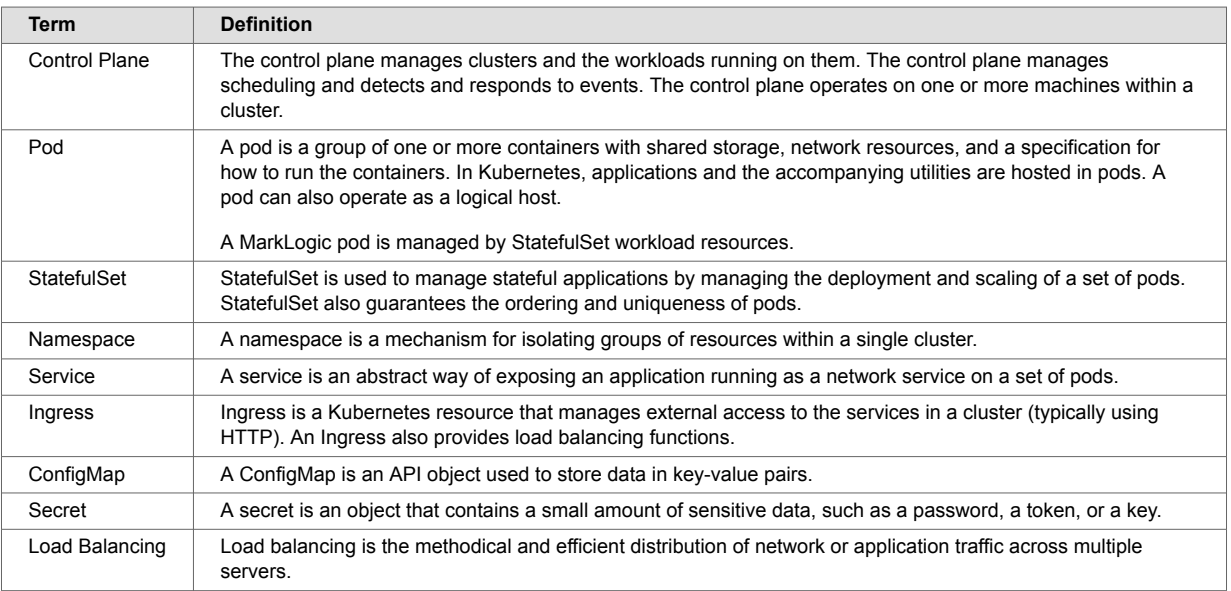

## <span id="page-5-0"></span>**2. Set up the required tools**

To run MarkLogic in Kubernetes, Helm and kubectl are required. Instructions for installing and configuring these tools are included in this section.

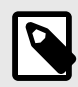

#### **NOTE**

Enter all commands referenced in this section into the command-line interpreter for your operating system (Linux - *Shell*, Windows*- PowerShell*, Mac - *Terminal*).

## **2.1. Install Helm**

Helm is a package manager that makes it easy to install MarkLogic on Kubernetes.

To install Helm, follow these steps:

- 1. Follow the steps at [Installing Helm.](https://helm.sh/docs/intro/install/)
- 2. For Windows computers, add the location of Helm to the path user environment variable.
- 3. Verify installation by entering the command **helm -h**.
	- If the installation was successful, an explanation of the common actions appears.
	- If the installation was unsuccessful, the command not found: helm error appears.

### **2.2. Install kubectl**

kubectl is a command-line tool used as a client to connect to a Kubernetes cluster. kubectl can also be used to run commands against a cluster, to pass Kubernetes object specifications in a YAML file, and to deploy and manage MarkLogic resources.

To install kubectl, follow these steps:

- 1. Follow the steps at [Install Tools: kubectl.](https://kubernetes.io/docs/tasks/tools/)
- 2. Verify the installation by entering the **kubectl -h** command.
	- If the installation was successful, the help content appears.
		- If the installation was unsuccessful, the command not found: kubectl error appears.

## **2.3. Tools for setting up the Kubernetes cluster**

This section describes the tools needed to set up a Kubernetes cluster.

#### **2.3.1. Install Minikube (for local development)**

Minikube is a Kubernetes implementation that creates a virtual machine on a local machine and deploys a cluster containing a single node.

To install Minikube for local development, follow the installation instructions in the [local development](https://github.com/marklogic/marklogic-kubernetes/blob/master/docs/Local_Development_Tutorial.md) [tutorial](https://github.com/marklogic/marklogic-kubernetes/blob/master/docs/Local_Development_Tutorial.md).

#### **Start Minikube**

To start Minikube, enter this command:

#### **minikube start**

#### <span id="page-6-0"></span>**Minikube Dashboard**

To see the components that are created when Minikube is installed, enter this command:

#### **minikube dashboard**

#### **2.3.2. Install Amazon Web Services Elastic Kubernetes Service (for production)**

Amazon Web Services Elastic Kubernetes Service, or EKS, is a managed Kubernetes platform provided by Amazon Web Services. The eksctl tool is a simple way to bring up a Kubernetes cluster.

#### **Install eksctl**

To install eksctl, follow the installation instructions at [Installing or updating eksctl.](https://docs.aws.amazon.com/eks/latest/userguide/eksctl.html)

#### **Use eksctl to provision a Kubernetes cluster on EKS**

The following eksctl code can be used to create a Kubernetes cluster in EKS. Replace the items in capital letters with the correct values for your configuration. For an explanation of the parameters, see [Helm Chart parameters.](#page-72-0)

```
eksctl create cluster \
```

```
 --name CLUSTER_NAME \
```
--version KUBERNETES\_VERSION \

```
 --region REGION \
```
- --nodegroup-name NODEGROUP\_NAME \
- --node-type NODE\_TYPE \
- --nodes NUMBER\_OF\_NODES

#### **2.3.3. Parameters**

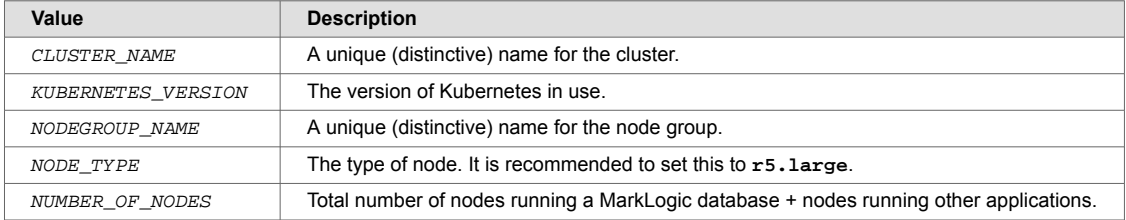

## <span id="page-7-0"></span>**3. Create a MarkLogic cluster**

This section describes how to add the MarkLogic Kubernetes repository. It includes the steps to create a three-node MarkLogic cluster with resource allocation using a Helm chart.

## **3.1. Add the MarkLogic repository**

To add the MarkLogic repository to Helm, follow these steps:

- 1. Enter this command: **helm repo add marklogic https://marklogic.github.io/marklogic-kubernetes/** The message "marklogic" has been added to your repositories appears.
- 2. Verify that the repository was added to Helm by entering this command: **helm repo list** An entry like marklogic https://marklogic.github.io/marklogic-kubernetes/ appears.
- 3. To ensure the Helm repository is up to date, enter this command: **helm repo update**

## **3.2. Install the chart**

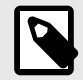

#### **NOTE**

It is recommended to deploy the chart in an exclusive namespace.

To install the chart, follow these steps:

1. To create a three-node MarkLogic cluster with a resource allocation of 16 vCPUs, 128 GB RAM, and storage of 500 GB, update the settings in the values. yaml file as shown:

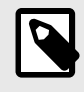

#### **NOTE**

Use the latest MarkLogic Docker image for the new implementation as specified in the values. yaml file below. Refer to [dockerhub](https://hub.docker.com/r/marklogicdb/marklogic-db/tags) for the latest image available.

```
# Number of Marklogic nodes
replicaCount: 3
# Marklogic image parameters
# using the latest image 11.0.3-centos-1.0.2 
image:
  repository: marklogicdb/marklogic-db;
  tag: 11.0.3-centos-1.0.2
   pullPolicy: IfNotPresent
# Configure persistence using persistent Volume Claim
persistence:
   storageClass:"<storageClass-name>" 
   enabled: true 
   size: 500Gi
# Compute Resources
resources:
   requests: 
    cpu: 16000m
```
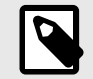

#### **NOTE**

 **memory**: 128Gi

storageClass-name is used for gp2, gp3 (for EKS), or custom.

2. Create a Kubernetes Secret for the MarkLogic admin credentials. The secret should include the username, password, and wallet password. The credentials should be inserted between the ' ' marks when using this command:

```
kubectl create secret generic ml-admin-secrets \
--from-literal=username='' \
--from-literal=password='' \ 
--from-literal=wallet-password=''
```
3. Set the parameter *auth.secretName* in the values.yaml file:

```
# If no secret is specified and the admin credentials are not provided, a secret will 
be automatically# generated with random admin and wallet passwords.
auth:
```
secretName: "ml-admin-secrets"

4. Create a Kubernetes Secret for the credentials of the private image repository. Use the **kubectl create secret** command with the credentials needed to access the repository. In this example, the username and password are set.

```
image-repo-secrets
```
5. Once the secret is created, set the value for *imagePullSecrets.name* in the values.yaml file:

```
# Configure the imagePullSecrets to pull the image from private repository that 
requires credential
imagePullSecrets:
  - name: "image-repo-secrets"
```
6. Next, install the chart to the current namespace using the settings in the values.  $y$  and file by entering this command:

**helm install my-release marklogic/marklogic --version <version> --values values.yaml -n <release-namespace>**

Once the installation is successful, this output appears:

```
NAME: my-release
LAST DEPLOYED:
NAMESPACE: <release-namespace>
STATUS: deployed
REVISION: 1
```
<span id="page-9-0"></span>7. Verify the deployment by entering this command: **helm list -n <release-namespace>**

## **3.3. Deploy Helm with HTTPS enabled**

The MarkLogic Helm chart supports installing MarkLogic with HTTPS enabled on the default app servers. The default app servers are App-Services (8000), Admin (8001), and Manage (8002)

#### **Choose the type of certificate**

Two types of certificates are supported: standard certificates and temporary certificates.

- Temporary Certificates A temporary certificate is ideal for development purposes. When using a temporary certificate for MarkLogic App Servers, a signed certificate does not need to be supplied. The certificate will be generated automatically.
- Standard Certificates A standard certificate is issued by a trusted Certificate Authority (CA) for a specific domain (host name for MarkLogic server). A standard certificate is strongly recommended for production environments. Support is provided for both named certificates and wildcard certificates.
	- Named Certificate Each host must possess a designated certificate with a matching common name (CN).
	- Wildcard Certificate A single wildcard certificate can be used for all hosts within a cluster.

#### **3.3.1. Configure a MarkLogic cluster with a standard certificate**

To configure a MarkLogic cluster with a standard certificate, follow these steps:

- 1. Obtain a certificate with a common name matching the hostname of the MarkLogic host. The certificate must be signed by a trusted Certificate Authority (CA). Either a publicly rooted CA or a private CA can be used. This example uses a private CA and a 2-node cluster.
- 2. Use this script to generate a self-signed CA certificate with openSSL. The script will create  $ca$ private-key.pem as the CA key and cacert.pem as the private CA certificate:

```
# Generate private key for CA
openssl genrsa -out ca-private-key.pem 2048
```
# Generate the self-signed CA certificate

```
openssl req -new -x509 -days 3650 -key ca-private-key.pem -out cacert.pem
```
3. Use the script below to generate a private key and CSR for the marklogic-0 pod. After running the script,  $tls.key$  is generated as a private key and a host certificate for the marklogic-0 pod.

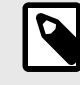

#### **NOTE**

The filename for the private key must be  $tls$ . key and the filename for host certificate must be tls.crt.

- If the release name is "marklogic", then the host name for the marklogic-0 pod will be "marklogic-0.marklogic.default.svc.cluster.local".
- The host name for the marklogic-1 pod will be "marklogic-1.marklogic.default.svc.cluster.local".

```
# Create private key
openssl genpkey -algorithm RSA -out tls.key
# Create CSR for marklogic-0
# Use marklogic-0.marklogic.default.svc.cluster.local as Common Name(CN) for CSR
openssl req -new -key tls.key -out tls.csr
# Sign CSR with private CA
openssl x509 -req -CA cacert.pem -CAkey ca-private-key.pem -in tls.csr -out tls.crt 
-days 365
```
4. Use this script below to generate secrets for the host certificate and the CA certificate. Repeat these steps to generate the certificate for the marklogic-1 host and create the secret <span id="page-10-0"></span>marklogic-1-cert. After running the script, secretes are created for marklogic-0 and marklogic-1. One secret is also created for the private CA certificate.

```
# Generate Secret for marklogic-0 host certificate
kubectl create secret generic marklogic-0-cert --from-file=tls.crt --from-file=tls.key
```
# Generate Secret for private CA certificate kubectl create secret generic ca-cert --from-file=cacert.pem

5. Once the certificate is created within Kubernetes secrets, add the following section to the values.yaml file and follow the instructions outlined in [Install the chart](#page-7-0).

```
tls:
   enableOnDefaultAppServers: true
   certSecretNames:
     - "marklogic-0-cert"
     - "marklogic-1-cert"
   caSecretName: "ca-cert"
```
#### **3.3.2. Configure a MarkLogic cluster with a temporary certificate**

To configure a temporary certificate, simply add the following option to the values. yaml file and then follow the instructions outlined in [Install the chart.](#page-7-0)

```
tls:
  enableOnDefaultAppServers: true
```
#### **Access an SSL-enabled server with a temporary certificate**

Accessing an SSL-Enabled Server with a temporary certificate requires retrieval of the certificate in order for clients to trust it. Refer to the [Accessing an SSL-Enabled Server from a Browser or WebDAV](https://docs.marklogic.com/guide/security-guide/en/configuring-ssl-on-app-servers/accessing-an-ssl-enabled-server-from-a-browser-or-webdav-client.html) [Client](https://docs.marklogic.com/guide/security-guide/en/configuring-ssl-on-app-servers/accessing-an-ssl-enabled-server-from-a-browser-or-webdav-client.html) of the [MarkLogic Security Guide](https://docs.marklogic.com/guide/security-guide/en/securing-marklogic-server.html) for details.

#### **3.4. Topology spread constraints**

Topology spread constraints and the actualSkew and maxSkew parameters control the spread of pods among worker nodes and zones in a cluster.

- actualSkew is the difference between the number of pods in the most populated worker nodes or availability zones, and the number of pods in the least populated worker nodes or availability zones.
- maxSkew is the maximum degree to which pods may be unevenly distributed.

For additional information and examples, see [GitHub](https://github.com/kubernetes/enhancements/tree/master/keps/sig-scheduling/895-pod-topology-spread#maxskew).

The MarkLogic Helm Chart defaults to this configuration:

```
- maxSkew: 1
   topologyKey: kubernetes.io/hostname
   whenUnsatisfiable: DoNotSchedule
   labelSelector:
     matchLabels:
       app.kubernetes.io/name: marklogic
  - maxSkew: 1
topologyKey: topology.kubernetes.io/zone
   whenUnsatisfiable: ScheduleAnyway
   labelSelector:
     matchLabels:
        app.kubernetes.io/name: marklogic
```
In the first rule, topologyKey is set to the hostname. This ensures that MarkLogic pods are scheduled to all the available worker nodes evenly and that maxSkew is not exceeded.

In the second rule, the topologyKey is set to the zone. This setting attempts to schedule the pods onto worker nodes located in different availability zones. If the topologyKey zone has an even

<span id="page-11-0"></span>distribution, the rule only applies to nodes with the label zone: <any value>. Nodes without a zone label are skipped.

When the actualSkew of all the nodes exceeds maxSkew, the rules are unsatisfied. When the rules are unsatisfied, whenUnsatisfiable controls what happen next:

- if whenUnsatisfiable is set to DoNotSchedule, pods are not scheduled to the worker nodes.
- If whenUnsatisfiable is set to ScheduleAnyway, pods are scheduled to the worker nodes. Pods are scheduled even if the rule is unsatisfied.

### **3.5. Retrieve the MarkLogic admin credentials**

If credentials were not provided for the admin user when installing the MarkLogic Chart, a randomly generated alphanumeric value was used. This value is stored in Kubernetes Secrets.

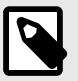

#### **NOTE**

Custom admin credentials can also be set using the *auth* parameter during installation.

To retrieve the randomly generated admin credentials from Kubernetes Secrets, follow these steps:

- 1. List the secrets for a MarkLogic deployment by entering this command: **kubectl get secrets -n <release-namespace>**
- 2. Find the appropriate secret. The secret generated by the Helm chart has the format  $\leq$  releasename>-admin. For example, if release-name = marklogic, the secret that contains the admin username, password, and wallet password is marklogic-admin.
- 3. Retrieve the encoded credentials by entering this command: **kubectl get secret marklogic-admin -n <release-namespace> SECRET\_NAME -o jsonpath='{.data}'**
- 4. Use the output to decode the credentials. For example, if the encoded password is UyFCXCpkJHpEc2I9, enter this command to decode the password:

#### **echo 'UyFCXCpkJHpEc2I9' | base64 --decode**

5. Repeat the process described in step 4 for the username and wallet password.

## **3.6. Configuration options for Helm**

This section describes Helm configuration options.

#### **3.6.1. values flag**

The values flag points to a YAML file. The values in this file will override the default Helm values.

To view the default configuration variables, enter this command:

#### **helm show values marklogic/marklogic --version <version>**

To set different values with a YAML file, follow these steps:

- 1. Create a values. yaml file with custom values as needed. See [Helm Chart parameters](#page-72-0) for a list of parameters.
- 2. After creating the values.yaml file, install MarkLogic by entering this command: **helm install my-release marklogic/marklogic --version <version> --values values.yaml -n <release-namespace>**

#### <span id="page-12-0"></span>**3.6.2. set flag**

The set flag can be used to make one or more configuration changes directly as shown in this example:

**helm install my-release marklogic/marklogic --version <version> \**

**--set imagePullSecret.registry="https://index.docker.io/v1/" \**

**--set imagePullSecret.username=YOUR\_USERNAME \**

**--set imagePullSecret.password=YOUR\_PASSWORD \ -n <release-namespace>**

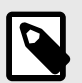

#### **NOTE**

It is recommended to use the  $value$ ,  $y$  and file for configuring an installation.

#### **3.6.3. High availability and pod anti-affinity**

To attempt to provide the highest availability deployment, the MarkLogic Helm chart provides a default affinity configuration that prefers to schedule one MarkLogic pod per worker node using the preferred rule. However, if a one-MarkLogic-pod-per-worker node configuration must be strictly enforced, the required rule is recommended.

#### **Preferred rule**

The preferred rule, podAntiAffinity: preferredDuringSchedulingIgnoredDuringExecution, is a softly enforced rule that prefers scheduling MarkLogic pods on different worker nodes:

```
affinity:
   podAntiAffinity:
     preferredDuringSchedulingIgnoredDuringExecution:
     - weight: 100
       podAffinityTerm:
         labelSelector:
           matchExpressions:
           - key: app.kubernetes.io/name
             operator: In
             values:
             - marklogic
         topologyKey: kubernetes.io/hostname
```
However, the rule will still co-locate the MarkLogic pods if the worker nodes are limited.

#### **Required rule**

The strict rule, podAntiAffinity: requiredDuringSchedulingIgnoredDuringExecution, is a rigidly enforced rule that requires scheduling MarkLogic pods on different worker nodes:

```
affinity:
   podAntiAffinity:
     requiredDuringSchedulingIgnoredDuringExecution:
     - labelSelector:
         matchExpressions:
         - key: app.kubernetes.io/name
          operator: In
          values:
           - marklogic
       topologyKey: kubernetes.io/hostname
```
<span id="page-13-0"></span>Use this rule, for example, if there is only one worker node but you want to create two MarkLogic pods. In this case, the rule will cause the second pod to remain in pending status until a second worker node with adequate resources is created.

#### **Pods running on different worker nodes and in separate zones**

Spreading resources across availability zones is part of the availability equation in the cloud. However, because the MarkLogic Helm chart may be used in non-cloud environments, there is no default affinity setting that includes zones. To deploy to the cloud and to deploy across zones, include a pod affinity for topologyKey: topology.kubernetes.io/zone. This affinity rule prefers scheduling pods to run on different worker nodes and in separate zones:

```
affinity:
  podAntiAffinity:
    preferredDuringSchedulingIgnoredDuringExecution:
     - weight: 100
      podAffinityTerm:
        labelSelector:
          matchExpressions:
           - key: app.kubernetes.io/name
             operator: In
             values:
             - marklogic
         topologyKey: kubernetes.io/hostname
     - weight: 100
       podAffinityTerm:
        labelSelector:
           matchExpressions:
           - key: app.kubernetes.io/name
             operator: In
             values:
             - marklogic
         topologyKey: topology.kubernetes.io/zone
```
#### **3.6.4. Security context**

Security context defines privilege and access control settings for a pod or container. By default, security context for containers is enabled with the runAsUser, runAsNonRoot, and allowPrivilegeEscalation settings. To configure these values for containers, set the containerSecurityContext in the values.yaml file or use the --set flag. You can also add security context settings to the containerSecurityContext configuration. See [Configure a Security](https://kubernetes.io/docs/tasks/configure-pod-container/security-context/) [Context for a Pod or Container](https://kubernetes.io/docs/tasks/configure-pod-container/security-context/) for additional information.

This is the current configuration:

```
containerSecurityContext:
  enabled: true
  runAsUser: 1000
  runAsNonRoot: true
  allowPrivilegeEscalation: true
```
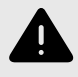

#### **WARNING**

This security context should not be modified. See [Known issues and limitations](#page-81-0).

#### <span id="page-14-0"></span>**3.6.5. Network policy**

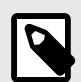

#### **NOTE**

To use network policies, the networking solution used must support NetworkPolicy. Creating a NetworkPolicy resource without a controller that implements it will have no effect. See [Prerequisites](https://kubernetes.io/docs/concepts/services-networking/network-policies/#prerequisites) for further information.

NetworkPolicy can be used to control network traffic flow for applications and to specify how pods should communicate. By default, network policy is disabled in the values. yaml file. To enable it, set the *networkPolicy.enabled* parameter to true. Default ports are provided in the settings. Custom rules for the sources of the traffic to the desired ports can also be defined.

The default configuration is that ports 8000-8020 are open.

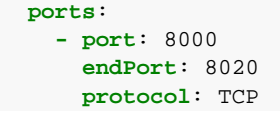

#### **3.6.6. Assign pod priority**

Pod priority can be used to indicate the significance of a pod compared to other pods. Assigning priority to pods is important to ensure that high-priority pods are not preempted and can use required resources. For example, if a pod cannot be scheduled, the scheduler will attempt to free up resources by evicting lower-priority pods. When enough resources are available, the higher-priority pods can be scheduled.

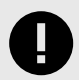

#### **IMPORTANT**

To ensure the availability of the database, it is highly recommended that a PriorityClass object with the highest possible value is set for MarkLogic pods. For more details on pod priority and PriorityClass, see [Pod Priority and Preemption](https://kubernetes.io/docs/concepts/scheduling-eviction/pod-priority-preemption/ ).

To assign priority for pods, follow these steps:

1. Add a PriorityClass. This example shows a PriorityClass with a value of 1 million:

```
apiVersion: scheduling.k8s.io/v1
kind: PriorityClass
metadata:
  name: high-priority
value: 1000000
globalDefault: false
description: "This high priority class should be used for MarkLogic pods only."
```
2. Set priorityClassName to one of the added PriorityClassNames through the values. yaml file or by using --set flag while installing the chart.

## **3.7. Enable log collection**

To enable collection for MarkLogic logs, follow these steps:

- <span id="page-15-0"></span>1. Set the *logCollection.enabled* parameter to true.
- 2. Set each parameter in the *logCollection.files* to true if you want to track that type of log file or to false if you do not. See [Helm Chart parameters](#page-72-0) for parameter descriptions.
- 3. Define an output in the values.yaml file.
- 4. Use Fluent Bit to parse and output all the log files from each pod to the outputs specified in the values.yaml file. See [Fluent Bit's output documentation](https://docs.fluentbit.io/manual/pipeline/outputs) for more information on configuring Fluent Bit output with a logging backend.

### **3.8. Deploy a MarkLogic cluster with multiple groups**

To deploy a MarkLogic cluster with multiple groups (for example, separate E and D nodes), either the *bootstrapHostName* and *group.name* must be configured in the values.yamlfile, or the values provided for these configurations must be set using the --set flag while installing Helm charts. For example, if you want to create a MarkLogic cluster with three nodes in a "dnode" group and two nodes in an "enode" group, start with this Helm command:

#### **helm install dnode-group marklogic/marklogic --set group.name=dnode --set replicaCount=3 -n <release-namespace>**

Once the deployment is complete, a MarkLogic cluster with three hosts will be running. To add the "enode" group and nodes to the cluster, the *bootstrapHostName* must be set to join the existing MarkLogic cluster. The first host in the other group can be used. For this example, set bootstrapHostName to dnode-group-marklogic-0.dnode-group-marklogicheadless.default.svc.cluster.local with this command:

#### **helm install enode-group marklogic/marklogic --set group.name=enode --set replicaCount=2 --set bootstrapHostName=dnode-group-marklogic-0.dnode-group-marklogicheadless.default.svc.cluster.local-n <release-namespace>**

Once the deployment is complete, there will be a new "enode" group with two hosts in the MarkLogic cluster. Each MarkLogic group will have its own chart release. In the example, both dnode groups and enode groups have a chart release. Each group can be handled separately.

## <span id="page-16-0"></span>**4. Access MarkLogic Server in a Kubernetes cluster**

You can access MarkLogic Server using native Kubernetes, [HAProxy Load Balancer](#page-17-0), an HTTP [Connection Through Ingress on an EKS cluster](#page-19-0), or an [ODBC connection through Ingress in EKS.](#page-54-0)

### **4.1. Native Kubernetes**

In a native Kubernetes environment, access MarkLogic using the ClusterIP service, DNS record, or [port](#page-17-0) [forward](#page-17-0).

#### **4.1.1. Use the ClusterIP service**

You can use the ClusterIP service to access MarkLogic within a Kubernetes cluster. The ClusterIP service includes Helm chart installation.

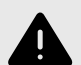

#### **WARNING**

The Kubernetes service does not support HTTP-level load balancing and cookie-based session affinity. To support cookie-based session affinity, use HAProxy as the load balancer.

To use the ClusterIP service, follow these steps:

1. Use the command **kubectl get services** to get a list of Kubernetes services. The output will look like this (the actual names may be different):

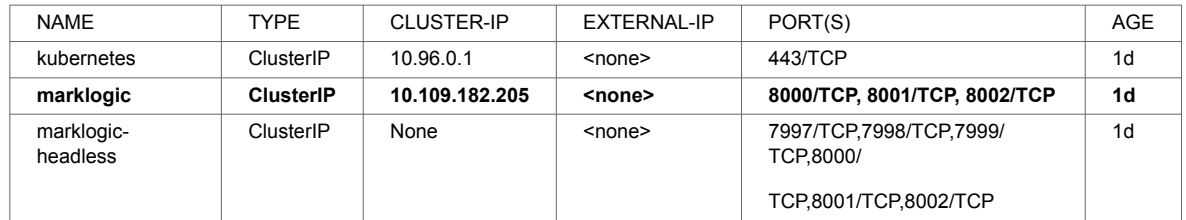

2. The service you are looking for ends with "marklogic" and CLUSTER-IP <> None. In the example above, marklogic is the service name for the ClusterIP service. The row is shown in bold.

#### **Additional ports**

When you create a new application server on MarkLogic, you must add the new server port to additionalPorts in the service configuration:

```
## @param service.additionalPorts. Additional ports exposed at the service level.
  ## Example:
   ## - name: app1
  ## port: 8010<br>## port: 8010
   ## targetPort: 8010
   ## protocol: TCP
  additionalPorts:
     - name: app-server1
      port: 8010
       targetPort: 8010
       protocol: TCP
```
#### **4.1.2. Use the DNS record**

For each Kubernetes ClusterIP service, a DNS with this format is created:

<span id="page-17-0"></span><service-name>.<namespace-name>.svc.cluster.local

For example, if the service-name is marklogic and the namespace-name is default, the DNS URL to access the MarkLogic cluster is marklogic.default.svc.cluster.local

Because StatefulSet is used for the MarkLogic deployment, the DNS for individual pods is created based on the headless service:

<pod-name>.<headless-service-name>.<namespace-name>.svc.cluster.local

For example, if the pod name is  $maxklogic-0$ , then the headless service name is  $marklogic$ headless and the namespace-name is default. The DNS URL to access the marklogic-0 pod is marklogic-0.marklogic.default.svc.cluster.local.

The DNS name can be used to access a MarkLogic cluster or an individual pod if your applications are deployed in the same Kubernetes cluster.

#### **4.1.3. Use the port-forward command**

Use the **kubectl port-forward** command to access MarkLogic outside of the Kubernetes cluster. Use it to access either a specific pod or the whole cluster.

#### **Forward to pod**

To access each pod directly, use the **kubectl port-forward** command with this format:

#### **kubectl port-forward <POD-NAME> <LOCAL-PORT>: <CONTAINER-PORT> -n <releasenamespace>**

For example, enter this command to forward port 8000 from the MarkLogic service to localhost:

#### **kubectl port-forward svc/marklogic 8000:8001 -n <release-namespace>**

This pod can now be accessed from http://localhost:8001.

#### **Forward to service**

To access the whole cluster, use the **kubectl port-forward** command with this format:

#### **kubectl port-forward svc/<SERVICE-NAME><LOCAL-PORT>:<CONTAINER-PORT> -n <releasenamespace>**

For example, enter this command to forward ports 8000 from the MarkLogic service to localhost:

#### **kubectl port-forward svc/marklogic 8000:8000 -n <release-namespace>**

This pod can now be accessed via http://localhost:8001.

#### **4.2. HAProxy Load Balancer**

HAProxy is provided as a load balancer configured to support cookie-based session affinity and multistatement transactions. These configurations are needed by some MarkLogic client applications, like mlcp. HAProxy is recommended for production workloads.

#### **4.2.1. Enable the HAProxy Load Balancer**

The HAProxy Load Balancer is disabled by default. To enable it, provide the following configuration in the values.yaml file for the chart installation:

```
haproxy:
 enabled: true
```
<span id="page-18-0"></span>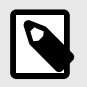

#### **NOTE**

For multigroup deployment, HAProxy should only be enabled for enode groups.

#### **4.2.2. Configuration**

This section includes information on configurations.

#### **ConfigMap**

The HAProxy configuration is dynamically generated in ConfigMap with the name "marklogichaproxy". A custom configuration can be used by creating a new ConfigMap and setting the *existingConfigmap* parameter in the values.yaml file to the name of the new ConfigMap.

#### **Modify port configuration**

By default, ports 8000, 8001, and 8002 are configured to handle HTTP traffic. The default ports can be modified in the values.yaml file. For each entry, *name*, *type*, and *port* must be specified. *Type* can be one of these values:

- HTTP The backend is configured as an HTTP proxy that handles HTTPC traffic. It can also be configured to handle cookie-based session affinity and multi-statement transactions from the MarkLogic client.
- TCP The backend is configured as a TCP proxy that handles TCP traffic.

This is the default configuration:

```
haproxy:
  ports:
     - name: app-service
      type: HTTP 
      port: 8000 
       targetPort: 8000
     - name: admin
       type: HTTP 
       port: 8001 
       targetPort: 8001
     - name: manage
       type: HTTP 
       port: 8002
      targetPort: 8002
```
To add port 8010 for HTTP load balancing, add this configuration to the values. yaml file:

 **- name**: my-app-1 type: HTTP port: 8010 targetPort: 8010

To add port 5432 for TCP load balancing, add this configuration to the values. yaml file:

 **- name**: odbc type: TCP port: 5432 targetPort: 5432

#### **Automatic reload configuration**

When a change occurs in the current deployment (such as a change to the backend ports, or the number of running MarkLogic nodes), the HAProxy is restarted by default. During the restart process, the new configuration is loaded. However, the default behavior can be changed with this setting:

<span id="page-19-0"></span>**haproxy**:  **restartWhenUpgrade**:  **enabled**: false

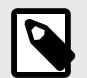

#### **NOTE**

if you update the number of MarkLogic nodes and *restartWhenUpgrade.enabled*  is set to false, you must manually delete the HAProxy deployment to get the latest configuration.

#### **Access HA Proxy**

In Kubernetes, each pod is assigned its own IP address and namespace. Containers within a pod share the same namespace, IP, and MAC address as the pod. Therefore, nodes and pods can communicate with one another without using Network Address Translation (NAT). However, if a pod is restarted for any reason, it will be assigned a new IP address. Because a pod does not have a fixed IP or DNS, a service is used to connect to an application.

The HAProxy can be accessed from a service with the name of <RELEASE\_NAME>-haproxy. For example, if the release name is marklogic, then the name of the service is marklogic-haproxy.

#### **External access**

By default, HAProxy is configured to provide access within the Kubernetes cluster. However, HAProxy can provide external access by setting the service type in the values. yaml file:

**haproxy**: service: type: LoadBalancer

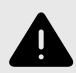

#### **WARNING**

By setting the haproxy service type to LoadBalancer, the MarkLogic endpoint is exposed to the public internet. Because of this, networkPolicy should be set to limit the sources that can visit MarkLogic.

## **4.3. HTTP connection through Ingress on an EKS cluster**

This section discusses three approaches to exposing a MarkLogic cluster on an EKS cluster via HTTP.

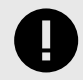

#### **IMPORTANT**

For all the approaches, manage the Ingresses that expose the MarkLogic Load Balancer outside of the Helm charts. Create and deploy a dedicated Ingress file using this command:

**kubectl apply -f <ingress-file> -n <marklogic-release-namespace>**

#### <span id="page-20-0"></span>**4.3.1. Application Load Balancer (ALB) Ingress only**

This approach uses the ALB Ingress Controller functionality provided by EKS.

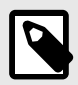

#### **NOTE**

This approach will not address ODBC exposition, as ALB Ingress only supports HTTP/HTTPS connections. See [ODBC connection through Ingress in EKS](#page-54-0) for further information.

For each Ingress created, a new ALB will be created. The group.name feature allows several Ingresses to be grouped into the same ALB.

#### **Limitations of ALB Ingress only**

- 100 total rules per application load balancer.
- Typically, only 100 Ingresses per ALB.
- 5 condition values per rule.
- 5 wildcards per rule.
- 5 weighted target groups per rule.
- Only HTTP/HTTPS protocol.

<span id="page-21-0"></span>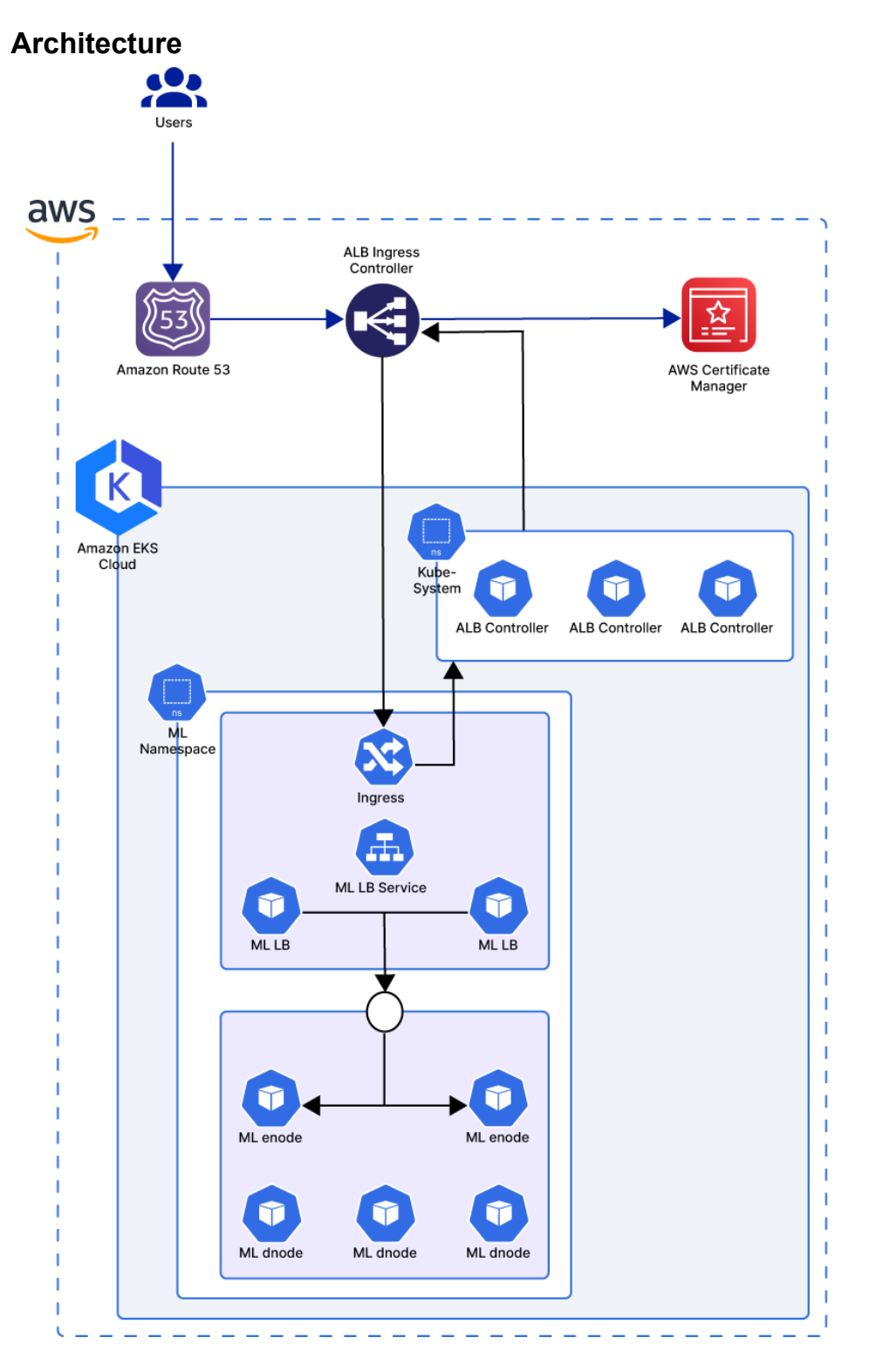

#### **Install ALB Ingress**

To install ALB Ingress, see [AWS Load Balancer Controller installation](https://kubernetes-sigs.github.io/aws-load-balancer-controller/v2.4/deploy/installation/).

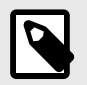

### **NOTE**

To use External DNS, see [Setup External DNS.](https://kubernetes-sigs.github.io/aws-load-balancer-controller/v2.4/guide/integrations/external_dns/)

This feature is still in alpha release and should not be used in production.

#### **Ingress definition**

When you Install ALB Ingress, the Ingresses definition will automatically create an ALB. To expose a MarkLogic cluster, deploy one Ingress per application server:

```
apiVersion: networking.k8s.io/v1
kind: Ingress
metadata:
   annotations:
     alb.ingress.kubernetes.io/healthcheck-port: '8002'
     alb.ingress.kubernetes.io/healthcheck-path: /
     alb.ingress.kubernetes.io/success-codes: '200-401'
     alb.ingress.kubernetes.io/load-balancer-name: ml-lb
     alb.ingress.kubernetes.io/scheme: internet-facing
     alb.ingress.kubernetes.io/listen-ports: '[{"HTTPS": 8001}]'
     alb.ingress.kubernetes.io/target-group-attributes: load_balancing.algorithm.type
     =least_outstanding_requests
     alb.ingress.kubernetes.io/certificate-arn: arn:aws:acm:us-west-2:XXXXXXXXXXX:
     certificate/ XXXXX-xxxx-XXXX-XXXX-XXXXxxxXXX
     alb.ingress.kubernetes.io/target-type: ip
     alb.ingress.kubernetes.io/group.name: ml-lb-group
   labels:
     app.kubernetes.io/instance: ml-enode
     app.kubernetes.io/name: ml-lb
   name: ml-enode-ml-lb-admin
   namespace: ml-lb
spec:
   ingressClassName: alb
   rules:
   - http:
       paths:
       - backend:
           service:
             name: ml-enode-ml-lb
             port:
               number: 8001
         path: /
         pathType: Prefix
---
apiVersion: networking.k8s.io/v1
kind: Ingress
metadata:
   annotations:
     alb.ingress.kubernetes.io/healthcheck-port: '8002'
     alb.ingress.kubernetes.io/healthcheck-path: /
     alb.ingress.kubernetes.io/success-codes: '200-401'
     alb.ingress.kubernetes.io/load-balancer-name: ml-lb
     alb.ingress.kubernetes.io/scheme: internet-facing
     alb.ingress.kubernetes.io/listen-ports: '[{"HTTPS": 8000}]'
     alb.ingress.kubernetes.io/target-group-attributes: load_balancing.algorithm.
     type=least_outstanding_requests
     alb.ingress.kubernetes.io/certificate-arn: arn:aws:acm:us-west-2:XXXXXXXXXXX:
     certificate/XXXXX-xxxx-XXXX-XXXX-XXXXxxxXXX
     alb.ingress.kubernetes.io/target-type: ip
     alb.ingress.kubernetes.io/group.name: ml-lb-group
   labels:
     app.kubernetes.io/instance: ml-enode
     app.kubernetes.io/name: ml-lb
   name: ml-enode-ml-lb-console
   namespace: ml-lb
spec:
   ingressClassName: alb
   rules:
   - http:
       paths:
       - backend:
           service:
             name: ml-enode-ml-lb
             port:
             number: 8000
```

```
 path: /
        pathType: Prefix
---
apiVersion: networking.k8s.io/v1
kind: Ingress
metadata:
  annotations:
    alb.ingress.kubernetes.io/healthcheck-port: '8002'
     alb.ingress.kubernetes.io/healthcheck-path: /
    alb.ingress.kubernetes.io/success-codes: '200-401'
    alb.ingress.kubernetes.io/load-balancer-name: ml-lb
    alb.ingress.kubernetes.io/scheme: internet-facing
    alb.ingress.kubernetes.io/listen-ports: '[{"HTTPS": 8002}]'
    alb.ingress.kubernetes.io/target-group-attributes: load_balancing.algorithm.
    type=least_outstanding_requests
     alb.ingress.kubernetes.io/certificate-arn: arn:aws:acm:us-west-2:XXXXXXXXXXX:
     certificate/XXXXX-xxxx-XXXX-XXXX-XXXXxxxXXX
     alb.ingress.kubernetes.io/target-type: ip
     alb.ingress.kubernetes.io/group.name: ml-lb-group
  labels:
    app.kubernetes.io/instance: ml-enode
    app.kubernetes.io/name: ml-lb
  name: ml-enode-ml-lb-manage
  namespace: ml-lb
spec:
   ingressClassName: alb
  rules:
   - http:
       paths:
       - backend:
           service:
             name: ml-enode-ml-lb
            port:
              number: 8002
         path: /
         pathType: Prefix
```
#### **Annotation details**

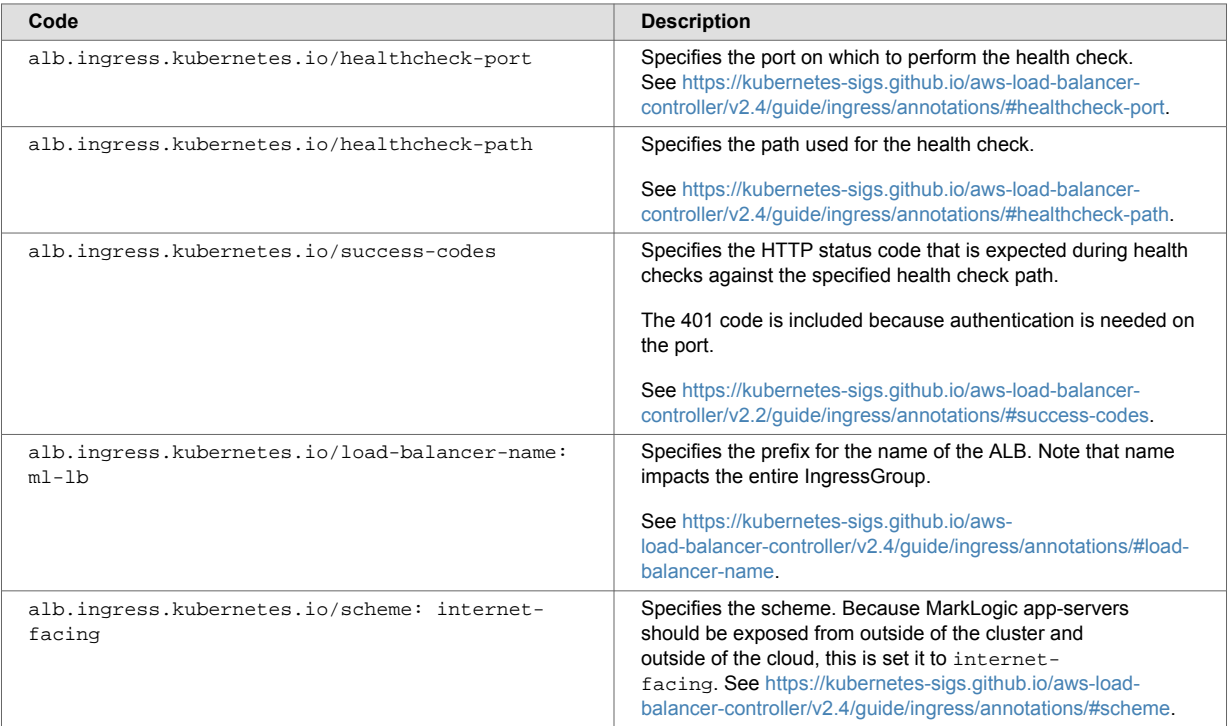

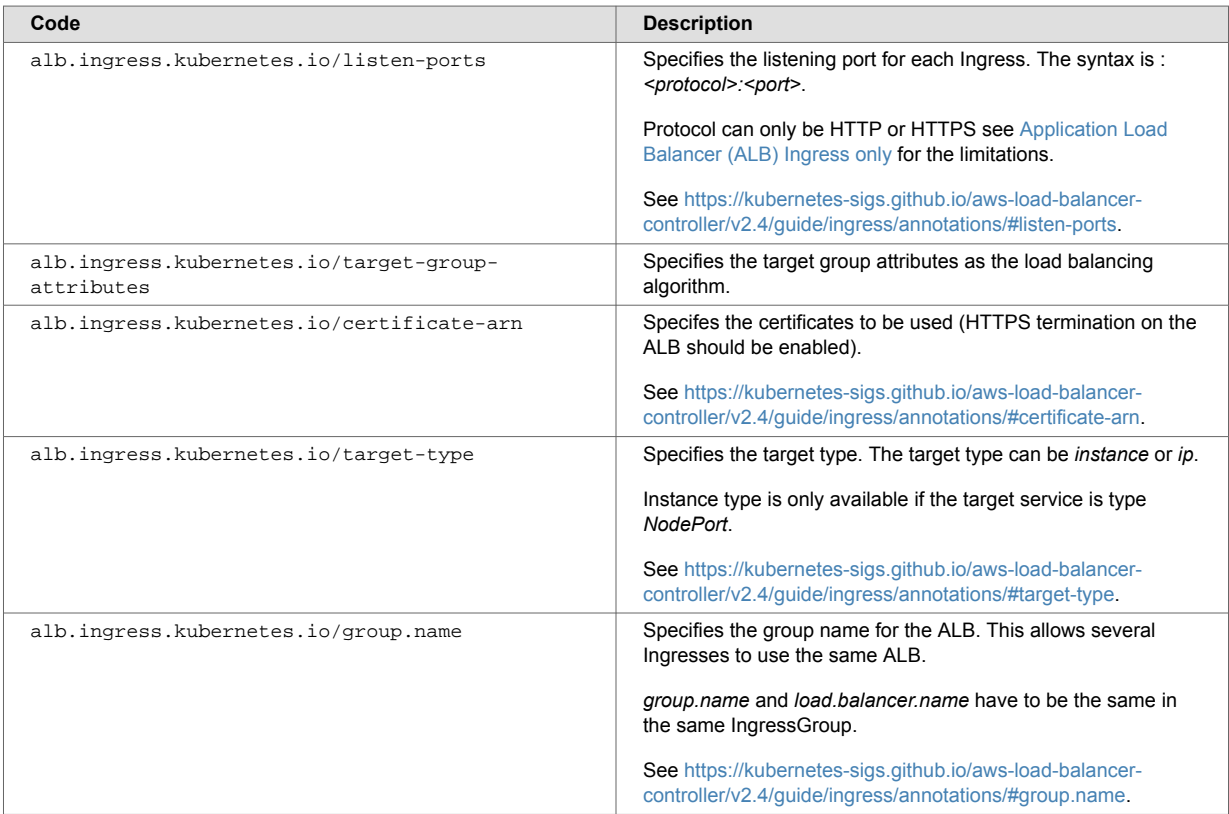

For additional annotations, see the [complete list.](https://kubernetes-sigs.github.io/aws-load-balancer-controller/v2.4/guide/ingress/annotations/#annotations)

#### **Ingress class name**

Specifying the ingressClass is recommended, especially with multiple Ingress controllers. Adding *alb*  ensures that the Ingress will be managed by the ALB Ingress Controller:

spec:

```
 ingressClassName: alb
```
#### **Checking the ALB**

Go to the AWS Console and check what the created ALB looks like:

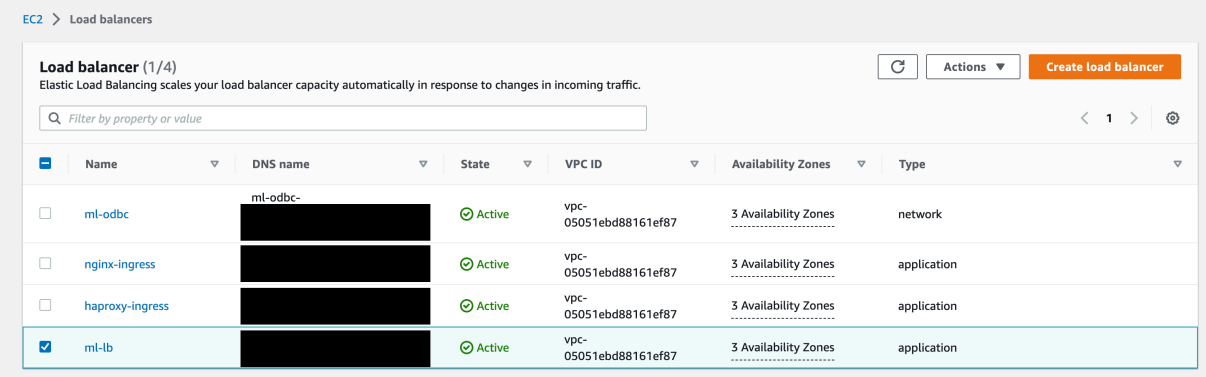

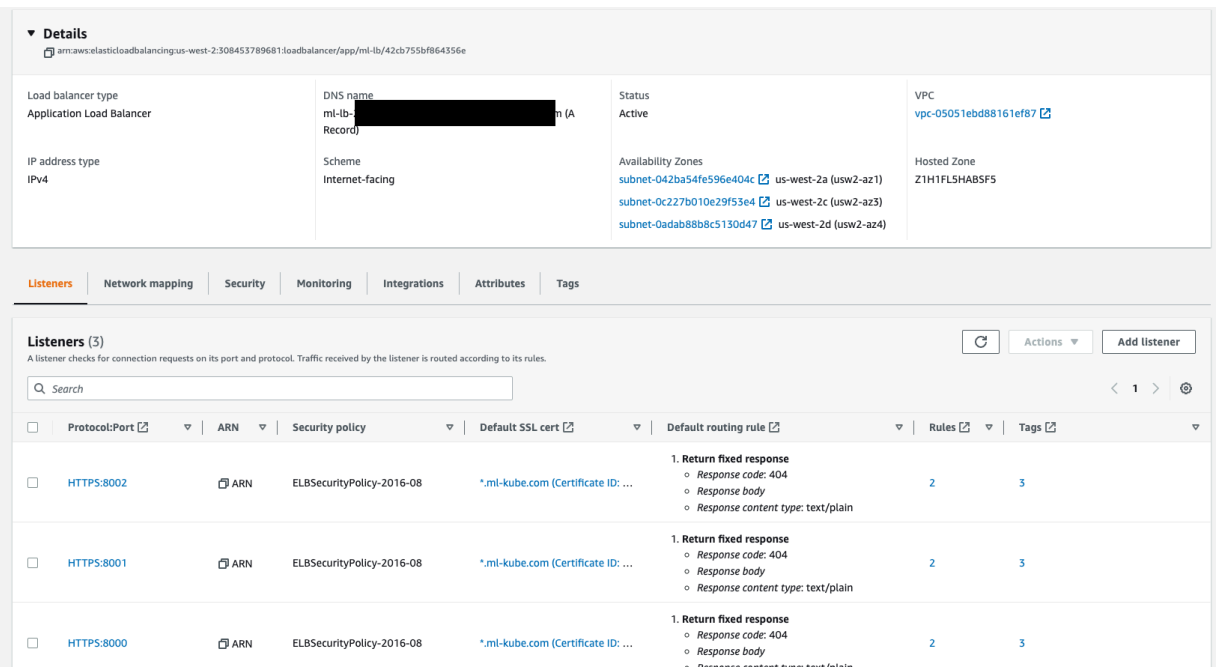

#### **Route53**

Because the ALB scheme is specified as internet-facing, the automatically generated DNS name can be used. However, it is more convenient to use a proper DNS name. This is done using Route53:

1. Configure Route53 with one hosted zone:

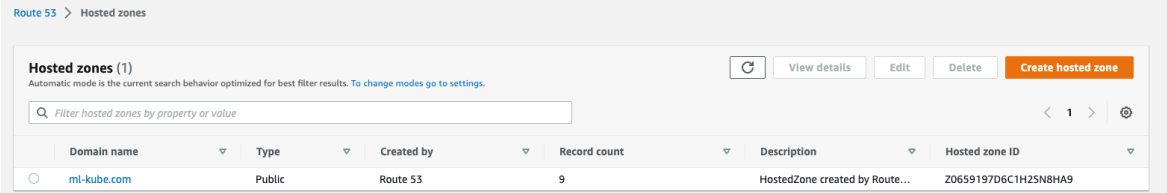

2. Create a dedicated record to point to the ALB:

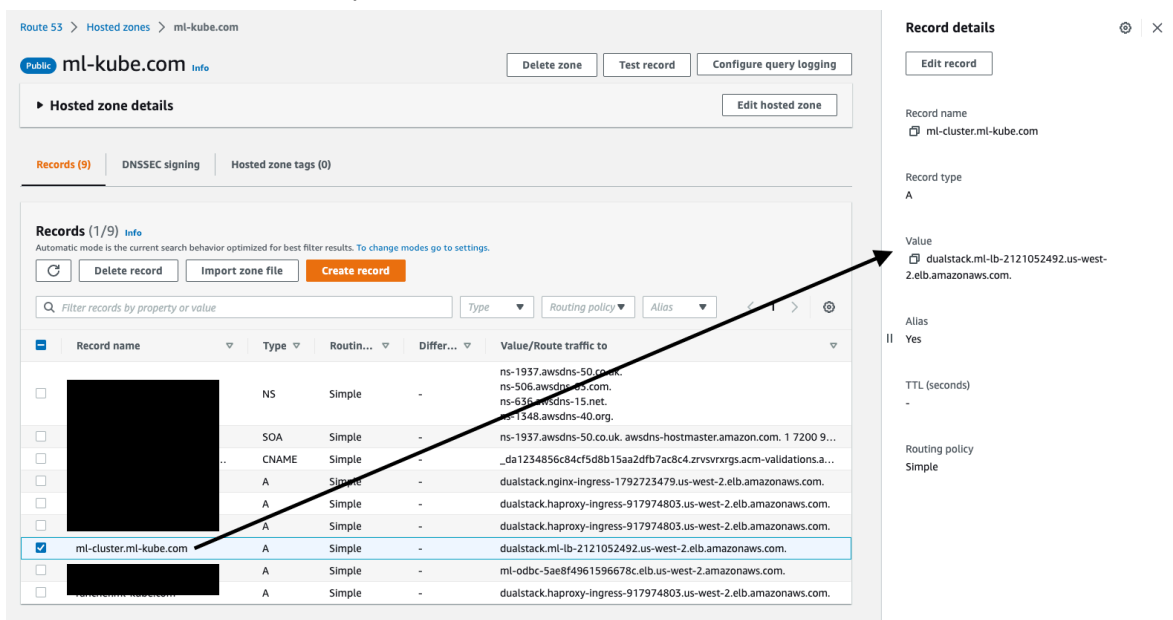

#### <span id="page-27-0"></span>**4.3.2. ALB + HAProxy as Ingress controller**

In this approach, the ALB points to an HAProxy Ingress Controller. The HAProxy Ingress Controller is exposed using ALB Ingress. This allows management of the HTTP + ODBC connection (See [ODBC](#page-54-0)  [connection through Ingress in EKS](#page-54-0)).

The internal MarkLogic Load Balancer is exposed using Ingress and is managed by the HAProxy Ingress Controller. IngressClass is used to split the Ingress management.

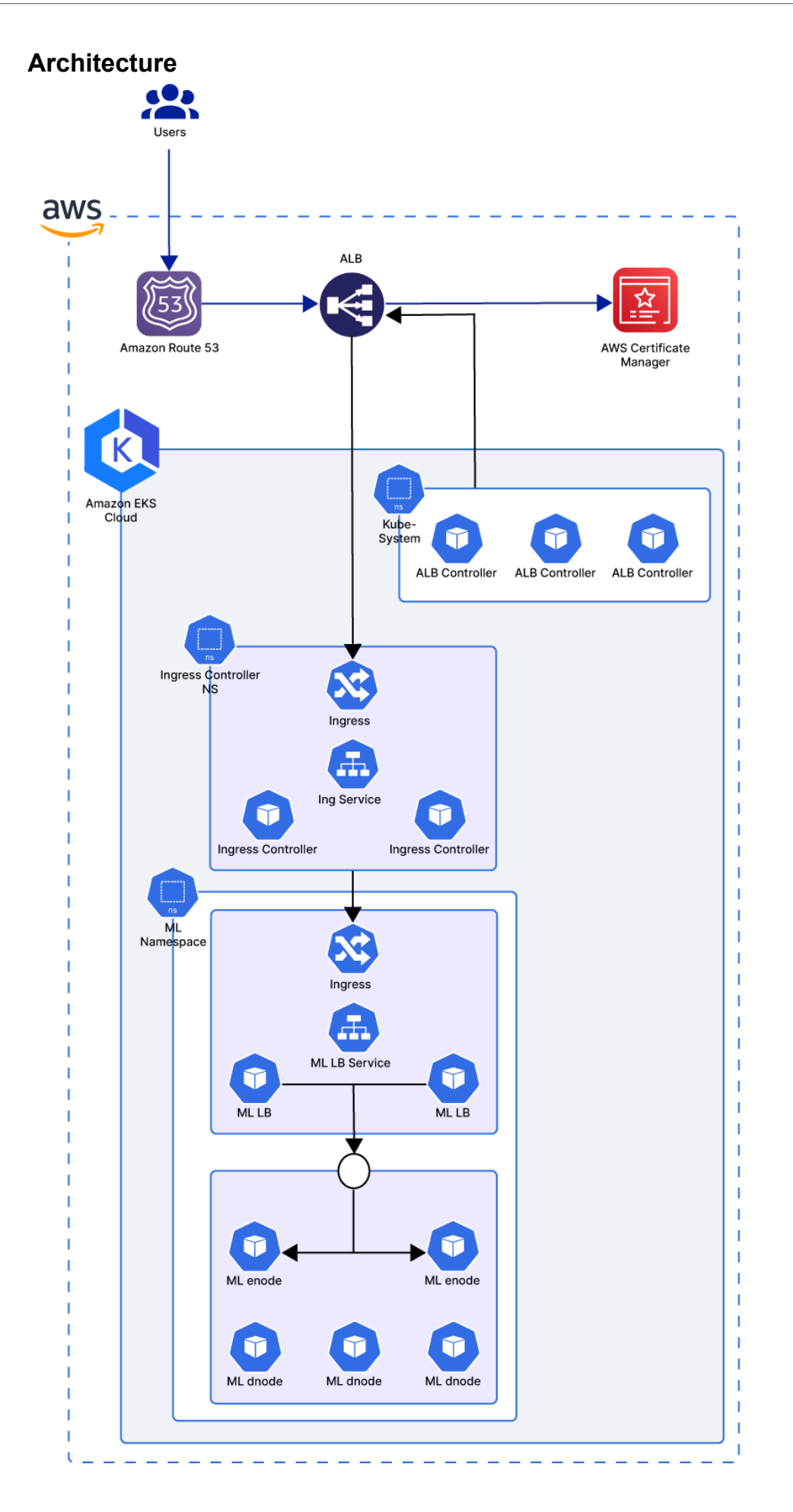

#### **ALB Ingress Controller installation**

See [Install ALB Ingress](#page-21-0) for information.

#### **HAProxy Ingress Controller installation**

The HAProxy Ingress Controller is installed using the [Official Helm Chart](https://github.com/haproxy-ingress/charts/blob/release-0.13/haproxy-ingress/README.md#configuration) with the configuration below. In the example, the Ingress controller is identified as  $type:NodePort$  (this allows the ODBC exposition). The HA can be achieved in 2 ways: either by using DaemonSet or by using three replicas for deployment with node anti-affinity to ensure that the pods will be deployed on separate Kubernetes nodes.

```
## Controller Service configuration
```

```
## ref: https://kubernetes.io/docs/concepts/services-networking/service/
service:
  enabled: true # set to false when controller.kind is 'DaemonSet' and
  controller.daemonset.useHostPorts is true
  type: NodePort # can be 'ClusterIP', 'NodePort' or 'LoadBalancer'
```
In the next example, ingressClass is specified as haproxy. This allows the MarkLogic Ingress to be managed using the HAProxy Ingress Controller.

```
## IngressClass:
  ## Ref: https://github.com/haproxytech/kubernetes-ingress/blob/master/
  documentation/ingressclass.md
   # k8s >= 1.18: IngressClass resource used, in multi-Ingress environments, to
    select Ingress resources to implement.
   # ref: https://kubernetes.io/docs/concepts/services-networking/ingress/
  #ingress-class
   # ref: https://kubernetes.io/docs/concepts/services-networking/ingress/
   #default-ingress-class
   # Note: Uses ingressClass as name for the Ingress Class object if enabled
 ingressClassResource:
    name: haproxy
    default: true
    parameters: {}
   # k8s < 1.18: Ingress Class used, in multi-Ingress environments,
  for ingress.class annotation to select Ingress resources to implement.
  # k8s >= 1.18: Ingress Class used to target specific HAProxy Ingress Controller
  in multi-Ingress envionments
  # ref: https://kubernetes.io/docs/concepts/services-networking/
  ingress-controllers/#using-multiple-ingress-controllers
  ingressClass: "haproxy" # typically "haproxy" or null to receive all 
  eventscode needs to be inserted here
```
In the next example, the config: stats-config-snippet configuration allows basic authentication for the statistic page exposed. request-capture is used to capture the host and user agent from the user request.

#### **config**:

```
 # timeout-connect: "250ms"
 # servers-increment: "10"
 # servers-increment-max-disabled: "10"
 # rate-limit: "ON"
 # rate-limit-expire: "1m"
 # rate-limit-interval: "10s"
 # rate-limit-size: "100k"
   stats-config-snippet: |
    stats auth ml-admin:ml-admin2022
   request-capture: |
    hdr(Host)
    hdr(User-Agent)Code needs to be inserted here
```
#### **Ingress**

The HAProxy Ingress Controller is exposed using ALB Ingress. To do this, an Ingress needs to be created:

```
apiVersion: networking.k8s.io/v1
  kind: Ingress
  metadata:
    name: haproxy-ingress
    namespace: ingress
    annotations:
      alb.ingress.kubernetes.io/healthcheck-port: '1042'
       alb.ingress.kubernetes.io/healthcheck-path: /healthz
       alb.ingress.kubernetes.io/group.name: haproxy
       alb.ingress.kubernetes.io/load-balancer-name: haproxy-ingress
       alb.ingress.kubernetes.io/scheme: internet-facing
       alb.ingress.kubernetes.io/listen-ports: '[{"HTTPS":443}, {"HTTP":80},
       {"HTTPS":8000}, {"HTTPS":8001}, {"HTTPS":8002} ]'
       alb.ingress.kubernetes.io/certificate-arn: arn:aws:acm:us-west-2:XXXXXXXXXX:
      certificate/XXXXX-xxxx-XXXX-XXXX-XXXXxxxXXX
      alb.ingress.kubernetes.io/target-group-attributes: stickiness.enabled=true,
       stickiness.lb_cookie.duration_seconds=60
       alb.ingress.kubernetes.io/target-type: ip
   spec:
     ingressClassName: alb
    rules:
     - http:
         paths:
         - path: /
           backend:
             service:
               name: haproxy-kubernetes-ingress
               port:
                number: 80
           pathType: Prefix
         path: /stats
           backend:
             service:
              name: haproxy-kubernetes-ingress
               port:
                number: 1024
           pathType: Prefix
```
The example above has two rules:

- path : / This is used by all the Ingresses controlled by HAProxy.
- path: /stats This is used to expose the statistics pages of the HAProxy (protected with basic authentication as seen in the previous section).

#### **ALB and HAProxy check**

ALB check

1. Go to the AWS console to check what the created ALB looks like:

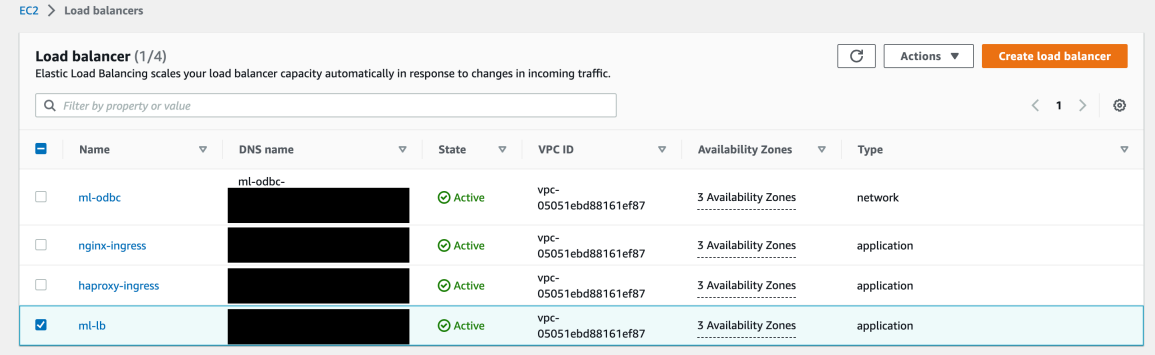

#### 2. Check the Listeners:

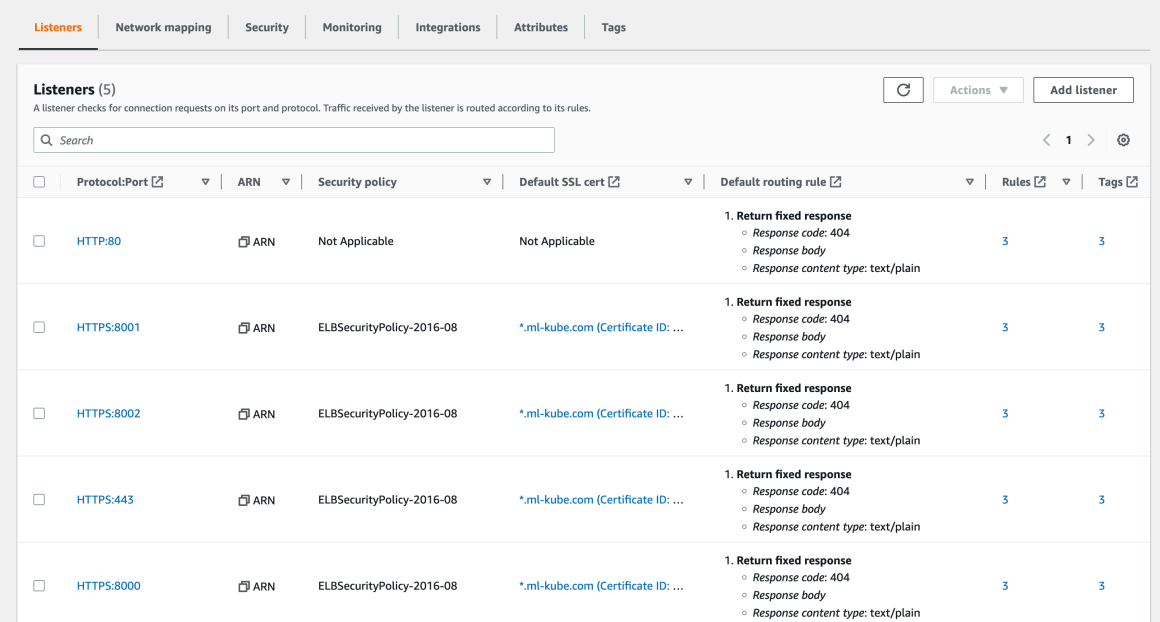

#### **HAProxy Ingress Controller check**

#### **Pod details**

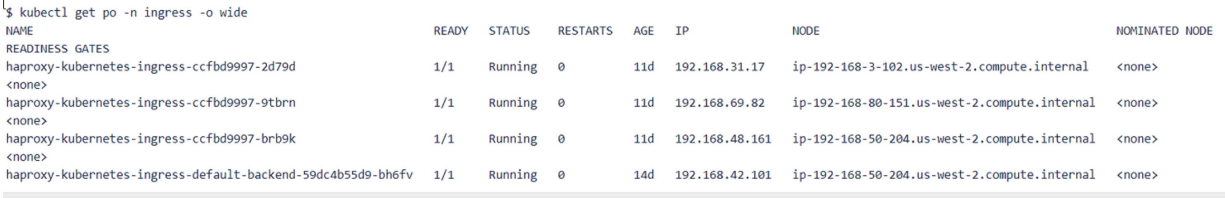

#### **Ingress details**

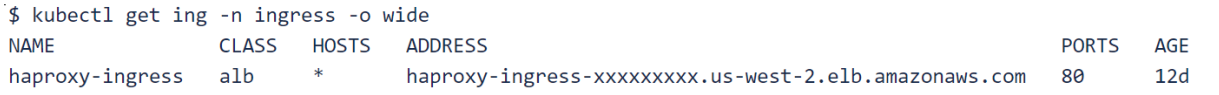

#### **MarkLogic Load Balancer Ingress configuration**

An Ingress can be created to expose the MarkLogic Load Balancer via the HAProxy Ingress Controller.

To expose a MarkLogic cluster, deploy one Ingress per application server:

```
apiVersion: networking.k8s.io/v1
kind: Ingress
metadata:
   labels:
    app.kubernetes.io/instance: ml-enode
    app.kubernetes.io/name: ml-lb
   name: ml-enode-ml-lb-admin
   namespace: ml-lb
spec:
   ingressClassName: haproxy
  rules:
   - http:
      paths:
       - backend:
           service:
             name: ml-enode-ml-lb
             port:
               number: 8001
         path: /
         pathType: Prefix
---
apiVersion: networking.k8s.io/v1
kind: Ingress
metadata:
   labels:
     app.kubernetes.io/instance: ml-enode
     app.kubernetes.io/name: ml-lb
   name: ml-enode-ml-lb-console
  namespace: ml-lb
spec:
   ingressClassName: haproxy
  rules:
   - http:
      paths:
       - backend:
           service:
             name: ml-enode-ml-lb
             port:
               number: 8000
         path: /
         pathType: Prefix
---
apiVersion: networking.k8s.io/v1
kind: Ingress
metadata:
   labels:
    app.kubernetes.io/instance: ml-enode
     app.kubernetes.io/name: ml-lb
  name: ml-enode-ml-lb-manage
  namespace: ml-lb
spec:
   ingressClassName: haproxy
  rules:
   - http:
       paths:
       - backend:
           service:
             name: ml-enode-ml-lb
             port:
               number: 8002
         path: /
       pathType: Prefix
```
#### **Items specified**

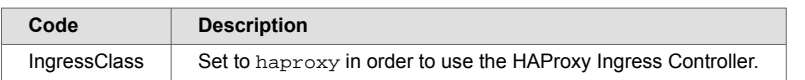

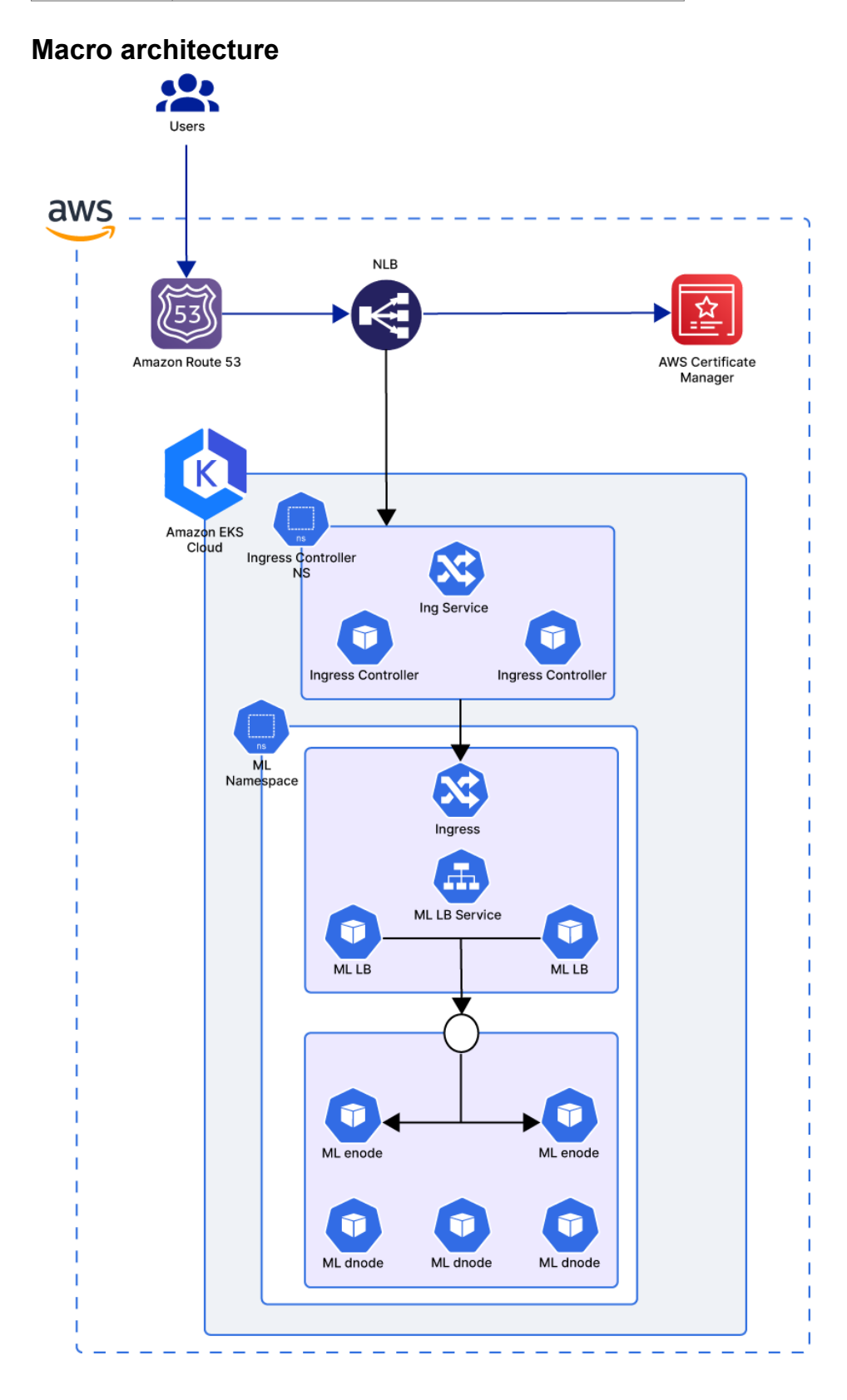

#### <span id="page-34-0"></span>**Route53**

With the ALB, HAProxy Ingress Controller, and the Ingress deployed to expose the MarkLogic cluster, Route53 can be managed to create a dedicated record for the MarkLogic cluster.

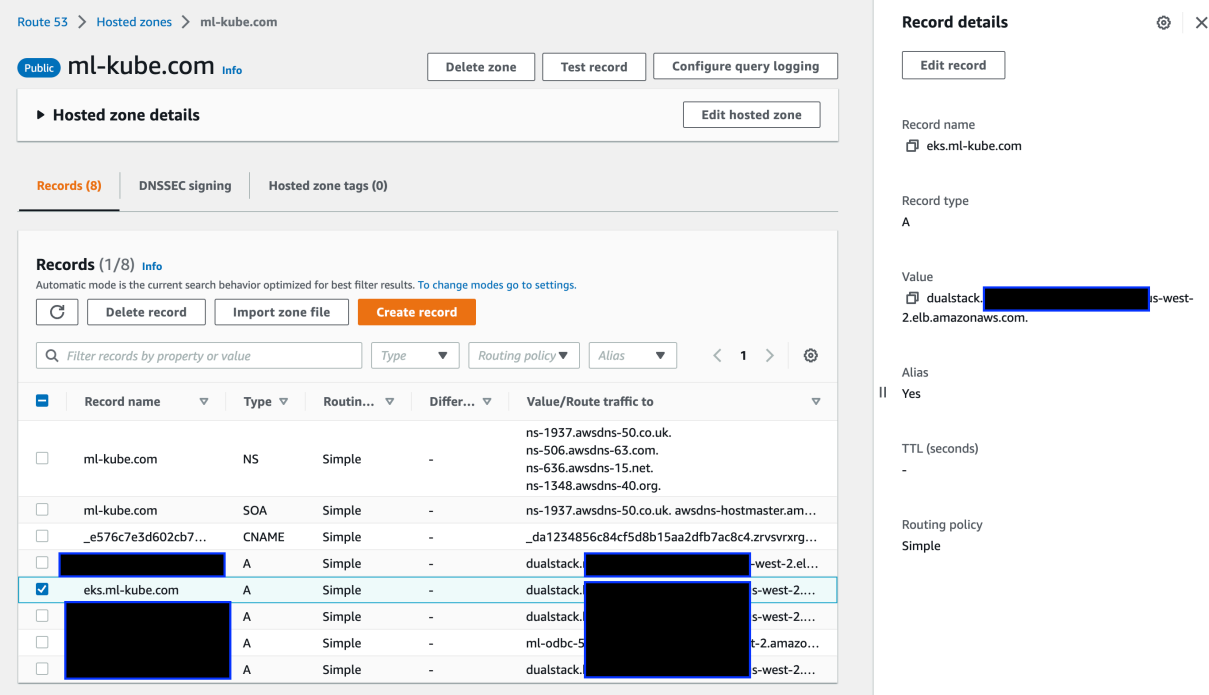

After creating the dedicated record, the Admin UI can be accessed at https://eks.ml-kube.com:8001/.

#### **4.3.3. HAProxy Ingress controller using service load balancer**

Using this approach, the Ingress Controller is exposed using a service type of [LoadBalancer.](https://kubernetes.io/docs/concepts/services-networking/service/#loadbalancer) This can be done only on cloud providers that support an external load balancer. The service type LoadBalancer only provides L4 load balancing, but it can be used for ODBC connections.

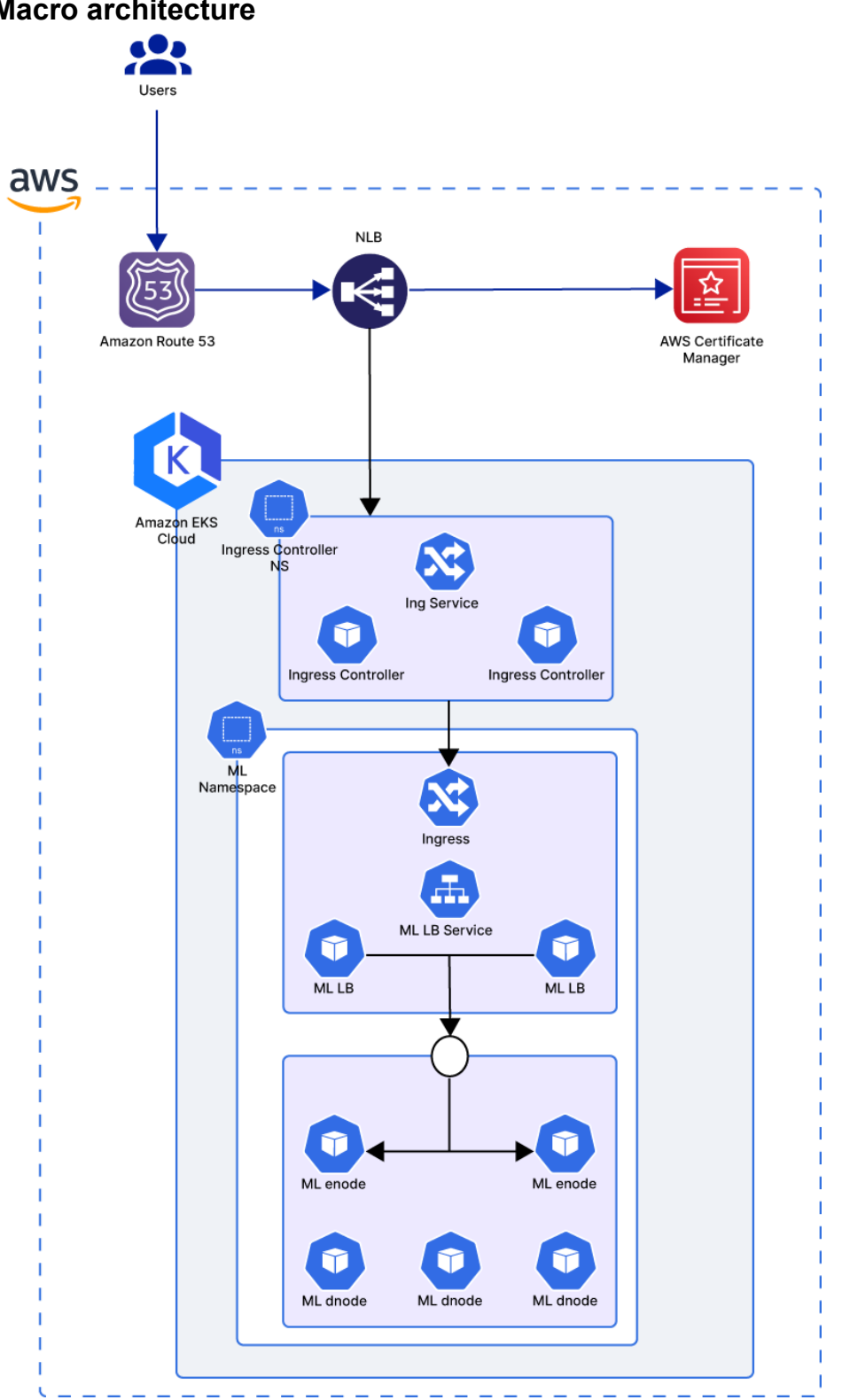

#### **Macro architecture**

#### **AWS Load Balancer Controller installation**

The load balancer controller provisions the AWS Network Load Balancer (NLB) and Application Load Balancer (ALB) resources. The load balancer controller watches for new services or Ingress Kubernetes resources and configures AWS resources.

See the [AWS Load Balancer Controller Installation.](https://kubernetes-sigs.github.io/aws-load-balancer-controller/v2.4/deploy/installation/#load-balancer-controller-installation)
### **HAProxy Ingress controller installation**

To expose the HAProxy Ingress Controller, set the service type to LoadBalancer:

```
service:
    enabled: true # set to false when controller.kind is 'DaemonSet' and 
    controller.daemonset.useHostPorts is true
    type: LoadBalancer # can be 'ClusterIP', 'NodePort' or 'LoadBalancer'
    ## Service annotations
    ## ref: https://kubernetes.io/docs/concepts/overview/working-with-objects/
        annotations/
    annotations:
      service.beta.kubernetes.io/aws-load-balancer-type: "external"
      service.beta.kubernetes.io/aws-load-balancer-connection-idle-timeout: "60"
       service.beta.kubernetes.io/aws-load-balancer-name: haproxy-nlb
       service.beta.kubernetes.io/aws-load-balancer-nlb-target-type: ip
       service.beta.kubernetes.io/aws-load-balancer-backend-protocol: http
       service.beta.kubernetes.io/aws-load-balancer-ssl-cert: arn:aws:acm:
       us-west-2:XXXXXXXXXXX:certificate/XXXXX-xxxx-XXXX-XXXX-XXXXxxxXXX
       service.beta.kubernetes.io/aws-load-balancer-ssl-ports: "443,8000,8001,8002,
       1024"
       service.beta.kubernetes.io/aws-load-balancer-healthcheck-path: /healthz
       service.beta.kubernetes.io/aws-load-balancer-healthcheck-port: "31042"
       service.beta.kubernetes.io/aws-load-balancer-healthcheck-protocol: http
       service.beta.kubernetes.io/aws-load-balancer-healthcheck-healthy-threshold:
      "2" service.beta.kubernetes.io/aws-load-balancer-healthcheck-unhealthy-threshold:
       "3"
       service.beta.kubernetes.io/aws-load-balancer-healthcheck-interval: "15"
       service.beta.kubernetes.io/aws-load-balancer-healthcheck-timeout: "5"
```
#### **Items specified**

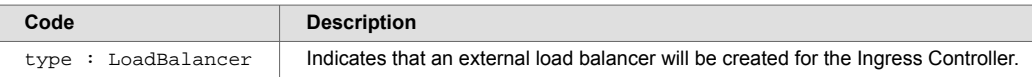

#### **Annotations**

Additional annotations are included below. See the [full documentation f](https://kubernetes-sigs.github.io/aws-load-balancer-controller/v2.4/guide/service/annotations)or additional information.

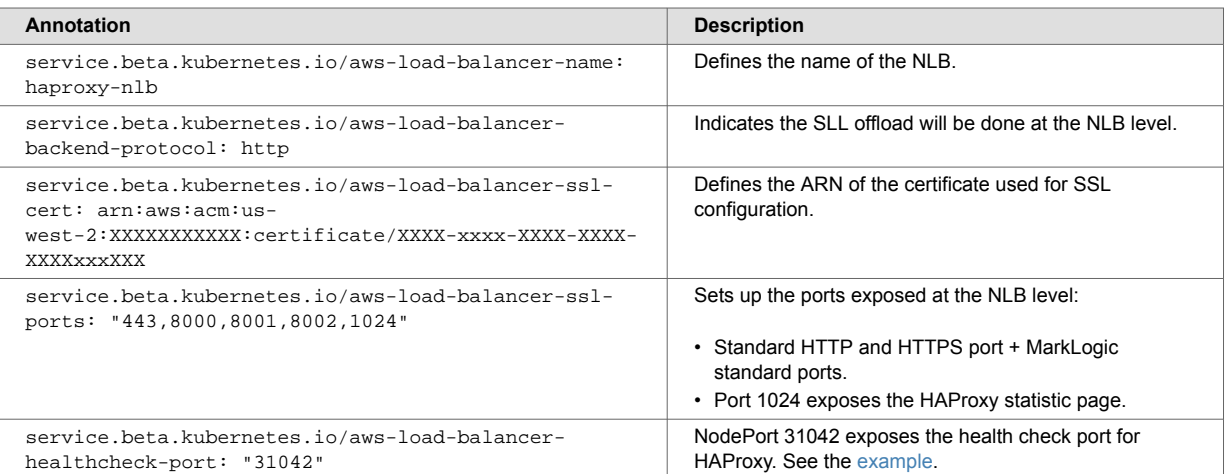

#### **Example**

```
## Controller Container listener port configuration
   ## ref: https://kubernetes.io/docs/concepts/services-networking/connect-
     applications-service/
   containerPort:
    http: 80
    https: 443
    stat: 1024
    ml-odbc: 5432
    healthz: 1042
    ml-query: 8000
    ml-admin: 8001
    ml-manage: 8002
...
   ## Additional tcp ports to expose
     ## This is especially useful for TCP services:
     ## https://github.com/haproxytech/kubernetes-ingress/blob/master/
       documentation/controller.md
     tcpPorts:
       - name: ml-odbc
        port: 5432
        targetPort: 5432
        nodePort: 31032
       - name: healthz
        port: 1042
         targetPort: 1042
        nodePort: 31042
        - name: ml-query
         port: 8000
         targetPort: 8000
        nodePort: 31800
       - name: ml-admin
        port: 8001
         targetPort: 8001
        nodePort: 31801
       - name: ml-manage
         port: 8002
         targetPort: 8002
         nodePort: 31802
```
The health check port 1042 at HAProxy is being exposed using NodePort 31042. The health check is the default port used for the readiness/liveness and startup probe.

#### **Check the status of the network load balancer**

Check the status of the the network load balancer on the AWS portal:

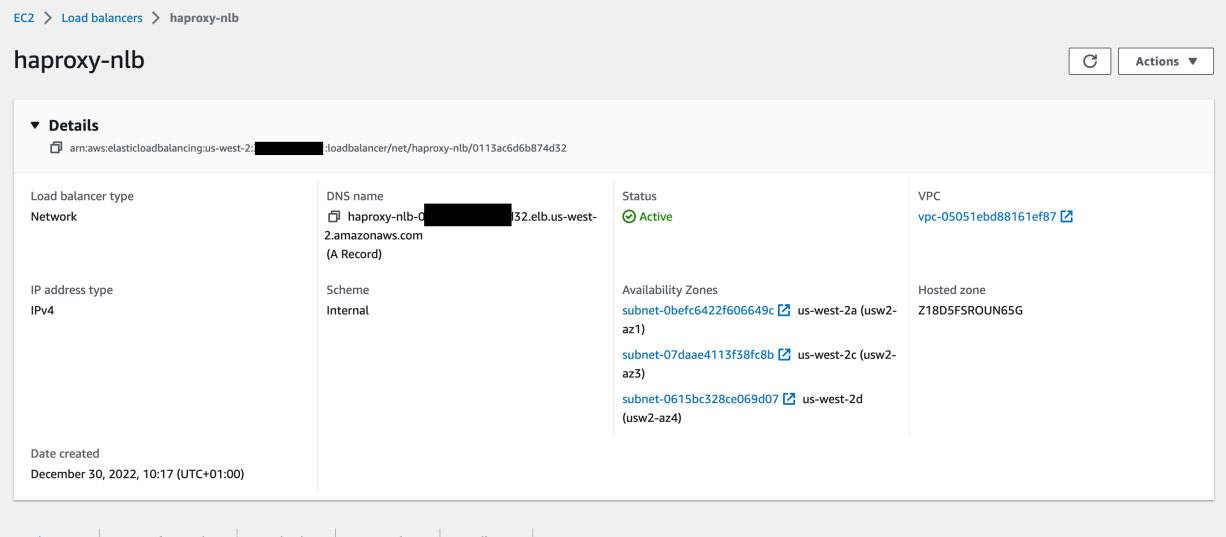

#### This example shows port 8082:

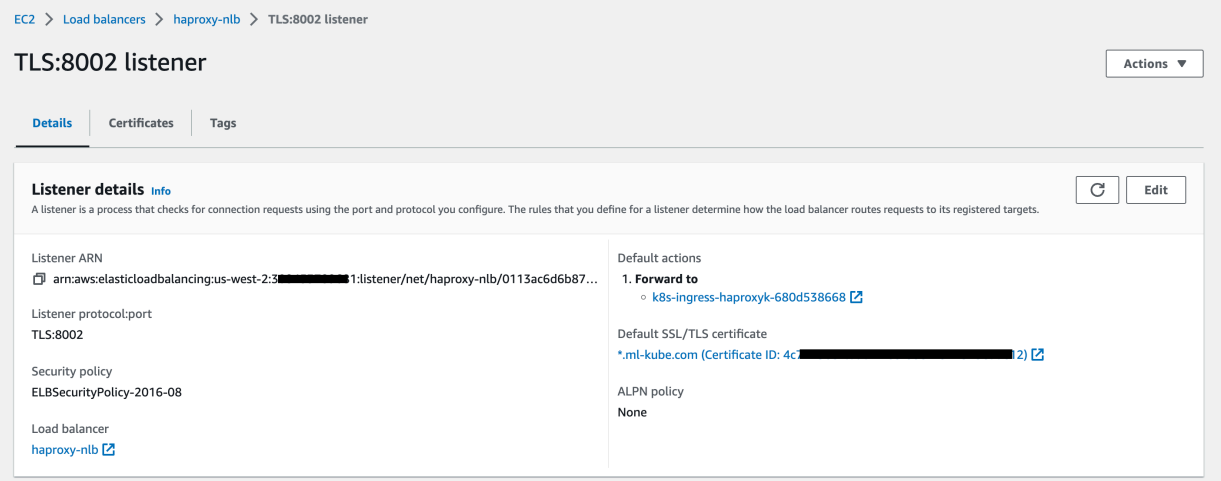

### **Separate the Application Plane and the Administration Plane**

For security purposes, it is often useful to separate access to services into different planes:

- Application plane used by standard users to access the different application servers through the internal load balancer.
- Administration plane used by MarkLogic administrators and allows access to each individual MarkLogic node.

This is implemented by using different Ingresses and using a custom configuration file for the HAProxy (internal load balancer).

#### **Configure the HA Proxy**

The MarkLogic Helm Chart includes a dedicated HAProxy used as an internal load balancer. The Helm chart allows a custom ConfigMap to configure the HAProxy.

#### **Configure the Application Plane**

An extract of the ConfigMap responsible for the application plane is shown in this section:

*## Application Plane* frontend marklogic-8000 mode http bind :8000 log-format "%ci:%cp [%tr] %ft %b/%s %TR/%Tw/%Tc/%Tr/%Ta %ST %B %CC %CS %tsc %ac/%fc/%bc/%sc/%rc %sq/%bq %hr %hs %{+Q}r" option httplog option forwardfor default\_backend marklogic-8000 backend marklogic-8000 mode http balance leastconn option forwardfor cookie haproxy insert indirect nocache maxidle 30m maxlife 4h stick-table type string len 32 size 10k expire 4h stick store-response res.cook(HostId) stick store-response res.cook(SessionId) stick match req.cook(HostId) stick match req.cook(SessionId) default-server check server ml-cluster-marklogic-8000-0 ml-cluster-marklogic-0.ml-cluster-marklogicheadless.ml.svc.cluster.local:8000 resolvers dns init-addr none cookie ml-clustermarklogic-8000-0 server ml-cluster-marklogic-8000-1 ml-cluster-marklogic-1.ml-cluster-marklogicheadless.ml.svc.cluster.local:8000 resolvers dns init-addr none cookie ml-clustermarklogic-8000-1 server ml-cluster-marklogic-8000-2 ml-cluster-marklogic-2.ml-cluster-marklogicheadless.ml.svc.cluster.local:8000 resolvers dns init-addr none cookie ml-clustermarklogic-8000-2 frontend marklogic-8001 mode http bind :8001 log-format "%ci:%cp [%tr] %ft %b/%s %TR/%Tw/%Tc/%Tr/%Ta %ST %B %CC %CS %tsc  $sac/\frac{2}{\csc}\sqrt{s}$ sc/ $\frac{2}{\csc}\sqrt{s}$ g/ $\frac{2}{\csc}\sqrt{s}$ hr  $\frac{2}{\csc}\sqrt{s}$  option httplog option forwardfor default\_backend marklogic-8001 backend marklogic-8001 mode http balance leastconn option forwardfor cookie haproxy insert indirect nocache maxidle 30m maxlife 4h stick-table type string len 32 size 10k expire 4h stick store-response res.cook(HostId) stick store-response res.cook(SessionId) stick match req.cook(HostId) stick match req.cook(SessionId) default-server check server ml-cluster-marklogic-8001-0 ml-cluster-marklogic-0.ml-cluster-marklogicheadless.ml.svc.cluster.local:8001 resolvers dns init-addr none cookie ml-clustermarklogic-8001-0 server ml-cluster-marklogic-8001-1 ml-cluster-marklogic-1.ml-cluster-marklogicheadless.ml.svc.cluster.local:8001 resolvers dns init-addr none cookie ml-clustermarklogic-8001-1 server ml-cluster-marklogic-8001-2 ml-cluster-marklogic-2.ml-cluster-marklogicheadless.ml.svc.cluster.local:8001 resolvers dns init-addr none cookie ml-clustermarklogic-8001-2 frontend marklogic-8002 mode http

bind :8002

```
 log-format "%ci:%cp [%tr] %ft %b/%s %TR/%Tw/%Tc/%Tr/%Ta %ST %B %CC %CS %tsc 
%ac/%fc/%bc/%sc/%rc %sq/%bq %hr %hs %{+Q}r"
  option httplog
  option forwardfor
  default_backend marklogic-8002
backend marklogic-8002
  mode http
  balance leastconn
  option forwardfor
  cookie haproxy insert indirect nocache maxidle 30m maxlife 4h
  stick-table type string len 32 size 10k expire 4h
  stick store-response res.cook(HostId)
  stick store-response res.cook(SessionId)
  stick match req.cook(HostId)
  stick match req.cook(SessionId)
  default-server check
   server ml-cluster-marklogic-8002-0 ml-cluster-marklogic-0.ml-cluster-marklogic-
headless.ml.svc.cluster.local:8002 resolvers dns init-addr none cookie ml-cluster-
marklogic-8002-0
  server ml-cluster-marklogic-8002-1 ml-cluster-marklogic-1.ml-cluster-marklogic-
headless.ml.svc.cluster.local:8002 resolvers dns init-addr none cookie ml-cluster-
marklogic-8002-1
  server ml-cluster-marklogic-8002-2 ml-cluster-marklogic-2.ml-cluster-marklogic-
headless.ml.svc.cluster.local:8002 resolvers dns init-addr none cookie ml-cluster-
marklogic-8002-2
frontend marklogic-8010
  mode http
  bind :8010
  log-format "%ci:%cp [%tr] %ft %b/%s %TR/%Tw/%Tc/%Tr/%Ta %ST %B %CC %CS %tsc 
sac/\$fc/\$bc/\$sc/\$rc scd/\$bq bdr s{s+Q}r option httplog
  option forwardfor
  default_backend marklogic-8010
backend marklogic-8010
  mode http
  balance leastconn
  option forwardfor
  cookie haproxy insert indirect nocache maxidle 30m maxlife 4h
  stick-table type string len 32 size 10k expire 4h
  stick store-response res.cook(HostId)
  stick store-response res.cook(SessionId)
  stick match req.cook(HostId)
  stick match req.cook(SessionId)
  default-server check
  server ml-cluster-marklogic-8010-0 ml-cluster-marklogic-0.ml-cluster-marklogic-
headless.ml.svc.cluster.local:8010 resolvers dns init-addr none cookie ml-cluster-
marklogic-8010-0
  server ml-cluster-marklogic-8010-1 ml-cluster-marklogic-1.ml-cluster-marklogic-
headless.ml.svc.cluster.local:8010 resolvers dns init-addr none cookie ml-cluster-
marklogic-8010-1
  server ml-cluster-marklogic-8010-2 ml-cluster-marklogic-2.ml-cluster-marklogic-
headless.ml.svc.cluster.local:8010 resolvers dns init-addr none cookie ml-cluster-
marklogic-8010-2
frontend marklogic-8011
  mode http
  bind :8011
  log-format "%ci:%cp [%tr] %ft %b/%s %TR/%Tw/%Tc/%Tr/%Ta %ST %B %CC %CS %tsc 
%ac/%fc/%bc/%sc/%rc %sq/%bq %hr %hs %{+Q}r"
  option httplog
  option forwardfor
```

```
default backend marklogic-8011
backend marklogic-8011
  mode http
  balance leastconn
   option forwardfor
   cookie haproxy insert indirect nocache maxidle 30m maxlife 4h
   stick-table type string len 32 size 10k expire 4h
   stick store-response res.cook(HostId)
  stick store-response res.cook(SessionId)
  stick match req.cook(HostId)
  stick match req.cook(SessionId)
  default-server check
   server ml-cluster-marklogic-8011-0 ml-cluster-marklogic-0.ml-cluster-marklogic-
headless.ml.svc.cluster.local:8011 resolvers dns init-addr none cookie ml-cluster-
marklogic-8011-0
   server ml-cluster-marklogic-8011-1 ml-cluster-marklogic-1.ml-cluster-marklogic-
headless.ml.svc.cluster.local:8011 resolvers dns init-addr none cookie ml-cluster-
marklogic-8011-1
  server ml-cluster-marklogic-8011-2 ml-cluster-marklogic-2.ml-cluster-marklogic-
headless.ml.svc.cluster.local:8011 resolvers dns init-addr none cookie ml-cluster-
marklogic-8011-2
frontend marklogic-8013
  mode http
   bind :8013
  log-format "%ci:%cp [%tr] %ft %b/%s %TR/%Tw/%Tc/%Tr/%Ta %ST %B %CC %CS %tsc 
ac/\$fc/\$bc/\$sc/\$rc c\ option httplog
   option forwardfor
  default_backend marklogic-8013
backend marklogic-8013
  mode http
  balance leastconn
   option forwardfor
   cookie haproxy insert indirect nocache maxidle 30m maxlife 4h
   stick-table type string len 32 size 10k expire 4h
   stick store-response res.cook(HostId)
   stick store-response res.cook(SessionId)
  stick match req.cook(HostId)
   stick match req.cook(SessionId)
  default-server check
   server ml-cluster-marklogic-8013-0 ml-cluster-marklogic-0.ml-cluster-marklogic-
headless.ml.svc.cluster.local:8013 resolvers dns init-addr none cookie ml-cluster-
marklogic-8013-0
   server ml-cluster-marklogic-8013-1 ml-cluster-marklogic-1.ml-cluster-marklogic-
headless.ml.svc.cluster.local:8013 resolvers dns init-addr none cookie ml-cluster-
marklogic-8013-1
   server ml-cluster-marklogic-8013-2 ml-cluster-marklogic-2.ml-cluster-marklogic-
headless.ml.svc.cluster.local:8013 resolvers dns init-addr none cookie ml-cluster-
marklogic-8013-2
• A dedicated frontend/backend is included for each port exposed by MarkLogic.
```
• Each server in the backend section is declared using the FQDN of each pod:

```
<pod-name>.<headless-service-name>.<release-
namespace>.svc.cluster.local:<marklogic-port>
For example:
ml-cluster-marklogic-0.ml-cluster-marklogic-
headless.ml.svc.cluster.local:8000
```
• Each MarkLogic node is declared on each backed section.

## **Configure the Administration Plane**

In this example, HAProxy is configured to choose the MarkLogic node to connect to. Port routing is used, however, hostname routing can also be used.

```
### Administration Plane
## Access ML-0 node
## Access query console
frontend marklogic-0-8000
   mode http
   bind :81
   log-format "%ci:%cp [%tr] %ft %b/%s %TR/%Tw/%Tc/%Tr/%Ta %ST %B %CC %CS %tsc 
sac/\$fc/\$bc/\$sc/\$rc sq/\$bq shr s\{+Q\}r"
   option httplog
   option forwardfor
   default_backend marklogic-0-8000
backend marklogic-0-8000
   mode http
   balance leastconn
   option forwardfor
   cookie haproxy insert indirect nocache maxidle 30m maxlife 4h
   stick-table type string len 32 size 10k expire 4h
   stick store-response res.cook(HostId)
   stick store-response res.cook(SessionId)
   stick match req.cook(HostId)
   stick match req.cook(SessionId)
   default-server check
   server ml-cluster-8000-0 ml-cluster-marklogic-0.ml-cluster-marklogic-
headless.ml.svc.cluster.local:8000 resolvers dns init-addr none cookie ml-cluster-
marklogic-0-8000
## Access admin UI
frontend marklogic-0-8001
   mode http
   bind :82
   log-format "%ci:%cp [%tr] %ft %b/%s %TR/%Tw/%Tc/%Tr/%Ta %ST %B %CC %CS %tsc 
sac/\frac{2}{\csc}\sqrt{s}sc/\frac{2}{\csc}\sqrt{s}g/\frac{2}{\csc}\sqrt{s}hr \frac{2}{\csc}\sqrt{s} option httplog
   option forwardfor
   default_backend marklogic-0-8001
backend marklogic-0-8001
   mode http
   balance leastconn
   option forwardfor
   cookie haproxy insert indirect nocache maxidle 30m maxlife 4h
   stick-table type string len 32 size 10k expire 4h
   stick store-response res.cook(HostId)
   stick store-response res.cook(SessionId)
   stick match req.cook(HostId)
   stick match req.cook(SessionId)
   default-server check
   server ml-cluster-8001-0 ml-cluster-marklogic-0.ml-cluster-marklogic-
headless.ml.svc.cluster.local:8001 resolvers dns init-addr none cookie ml-cluster-
marklogic-0-8001
## Access manage
frontend marklogic-0-8002
   mode http
   bind :83
   log-format "%ci:%cp [%tr] %ft %b/%s %TR/%Tw/%Tc/%Tr/%Ta %ST %B %CC %CS %tsc 
sac/\$fc/\$bc/\$sc/\$rc sq/\$bq shr s\{+Q\}r"
 option httplog
```

```
 option forwardfor
  default_backend marklogic-0-8002
backend marklogic-0-8002
  mode http
  balance leastconn
  option forwardfor
  cookie haproxy insert indirect nocache maxidle 30m maxlife 4h
  stick-table type string len 32 size 10k expire 4h
  stick store-response res.cook(HostId)
  stick store-response res.cook(SessionId)
  stick match req.cook(HostId)
  stick match req.cook(SessionId)
  default-server check
  server ml-cluster-8002-0 ml-cluster-marklogic-0.ml-cluster-marklogic-
headless.ml.svc.cluster.local:8002 resolvers dns init-addr none cookie ml-cluster-
marklogic-0-8002
# Access ML-1 node
## Access query console
frontend marklogic-1-8000
  mode http
  bind :84
  log-format "%ci:%cp [%tr] %ft %b/%s %TR/%Tw/%Tc/%Tr/%Ta %ST %B %CC %CS %tsc 
sac/\$fc/\$bc/\$sc/\$rc scd/\$bq bdr shs {+Q}r option httplog
  option forwardfor
  default_backend marklogic-1-8000
backend marklogic-1-8000
  mode http
  balance leastconn
  option forwardfor
  cookie haproxy insert indirect nocache maxidle 30m maxlife 4h
  stick-table type string len 32 size 10k expire 4h
  stick store-response res.cook(HostId)
  stick store-response res.cook(SessionId)
  stick match req.cook(HostId)
  stick match req.cook(SessionId)
  default-server check
  server ml-cluster-8000-1 ml-cluster-marklogic-1.ml-cluster-marklogic-
headless.ml.svc.cluster.local:8000 resolvers dns init-addr none cookie ml-cluster-
marklogic-1-8000
## Access admin UI
frontend marklogic-1-8001
  mode http
  bind :85
  log-format "%ci:%cp [%tr] %ft %b/%s %TR/%Tw/%Tc/%Tr/%Ta %ST %B %CC %CS %tsc 
sac/\$fc/\$bc/\$sc/\$rc sq/\$bq hr shs \{+Q\}r"
  option httplog
  option forwardfor
  default_backend marklogic-1-8001
backend marklogic-1-8001
  mode http
  balance leastconn
  option forwardfor
  cookie haproxy insert indirect nocache maxidle 30m maxlife 4h
```
 stick-table type string len 32 size 10k expire 4h stick store-response res.cook(HostId) stick store-response res.cook(SessionId) stick match req.cook(HostId) stick match req.cook(SessionId) default-server check server ml-cluster-8001-1 ml-cluster-marklogic-1.ml-cluster-marklogicheadless.ml.svc.cluster.local:8001 resolvers dns init-addr none cookie ml-clustermarklogic-1-8001 ## Access manage frontend marklogic-1-8002 mode http bind :86 log-format "%ci:%cp [%tr] %ft %b/%s %TR/%Tw/%Tc/%Tr/%Ta %ST %B %CC %CS %tsc  $sac/\$fc/\$bc/\$sc/\$rc$   $scd/\$bq$   $bdr$   $s{s+Q}r$  option httplog option forwardfor default\_backend marklogic-1-8002 backend marklogic-1-8002 mode http balance leastconn option forwardfor cookie haproxy insert indirect nocache maxidle 30m maxlife 4h stick-table type string len 32 size 10k expire 4h stick store-response res.cook(HostId) stick store-response res.cook(SessionId) stick match req.cook(HostId) stick match req.cook(SessionId) default-server check server ml-cluster-8002-1 ml-cluster-marklogic-1.ml-cluster-marklogicheadless.ml.svc.cluster.local:8002 resolvers dns init-addr none cookie ml-clustermarklogic-1-8002 # Access ML-2 node ## Access query console frontend marklogic-2-8000 mode http bind :87 log-format "%ci:%cp [%tr] %ft %b/%s %TR/%Tw/%Tc/%Tr/%Ta %ST %B %CC %CS %tsc  $sac/\$fc/\$bc/\$sc/\$rc$   $sq/\$bq$   $br$   $sls$   $\{+Q\}r$ " option httplog option forwardfor default\_backend marklogic-2-8000 backend marklogic-2-8000 mode http balance leastconn option forwardfor cookie haproxy insert indirect nocache maxidle 30m maxlife 4h stick-table type string len 32 size 10k expire 4h stick store-response res.cook(HostId) stick store-response res.cook(SessionId) stick match req.cook(HostId) stick match req.cook(SessionId) default-server check server ml-cluster-8000-2 ml-cluster-marklogic-2.ml-cluster-marklogicheadless.ml.svc.cluster.local:8000 resolvers dns init-addr none cookie ml-clustermarklogic-2-8000

## Access admin UI frontend marklogic-2-8001 mode http bind :88 log-format "%ci:%cp [%tr] %ft %b/%s %TR/%Tw/%Tc/%Tr/%Ta %ST %B %CC %CS %tsc  $sac/\frac{6}{2}c/\frac{6}{2}c/\frac{2}{2}rc$   $sca/\frac{6}{2}c$   $shr$   $s\{-Q\}r$  option httplog option forwardfor default\_backend marklogic-2-8001 backend marklogic-2-8001 mode http balance leastconn option forwardfor cookie haproxy insert indirect nocache maxidle 30m maxlife 4h stick-table type string len 32 size 10k expire 4h stick store-response res.cook(HostId) stick store-response res.cook(SessionId) stick match req.cook(HostId) stick match req.cook(SessionId) default-server check server ml-cluster-8001-2 ml-cluster-marklogic-2.ml-cluster-marklogicheadless.ml.svc.cluster.local:8001 resolvers dns init-addr none cookie ml-clustermarklogic-2-8001 ## Access manage frontend marklogic-2-8002 mode http bind :89 log-format "%ci:%cp [%tr] %ft %b/%s %TR/%Tw/%Tc/%Tr/%Ta %ST %B %CC %CS %tsc  $sac/\$fc/\$bc/\$sc/\$rc$   $scd/\$bq$   $bdr$   $s{s+Q}r$  option httplog option forwardfor default\_backend marklogic-2-8002 backend marklogic-2-8002 mode http balance leastconn option forwardfor cookie haproxy insert indirect nocache maxidle 30m maxlife 4h stick-table type string len 32 size 10k expire 4h stick store-response res.cook(HostId) stick store-response res.cook(SessionId) stick match req.cook(HostId) stick match req.cook(SessionId) default-server check server ml-cluster-8002-2 ml-cluster-marklogic-2.ml-cluster-marklogicheadless.ml.svc.cluster.local:8002 resolvers dns init-addr none cookie ml-clustermarklogic-2-8002

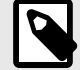

#### **NOTE**

There is a frontend/backend section for each node + MarkLogic port to expose. For example, for the node ml-cluster-marklogic-2 on port 8002, the frontend section frontend marklogic-2-8002 is using the backend section backend marklogic-2-8002.

The code below shows the frontend bound on port 89 at the HAProxy level. Only the pod m1cluster-marklogic-2 is used in the backend section. There is one Ingress per HAProxy as the Administration Plane will be exposed:

```
## Access manage
frontend marklogic-2-8002
  mode http
  bind :89
  log-format "%ci:%cp [%tr] %ft %b/%s %TR/%Tw/%Tc/%Tr/%Ta %ST %B %CC %CS %tsc 
%ac/%fc/%bc/%sc/%rc %sq/%bq %hr %hs %{+Q}r"
  option httplog
  option forwardfor
  default_backend marklogic-2-8002
backend marklogic-2-8002
  mode http
  balance leastconn
  option forwardfor
  cookie haproxy insert indirect nocache maxidle 30m maxlife 4h
  stick-table type string len 32 size 10k expire 4h
  stick store-response res.cook(HostId)
  stick store-response res.cook(SessionId)
  stick match req.cook(HostId)
  stick match req.cook(SessionId)
  default-server check
  server ml-cluster-8002-2 ml-cluster-marklogic-2.ml-cluster-marklogic-
headless.ml.svc.cluster.local:8002 resolvers dns init-addr none cookie ml-cluster-
marklogic-2-8002
We bind the frontend on the port 89 at HAProxy level and only the pod ml-cluster-
marklogic-2 is used in the backend section.
```
#### **Configure the Ingress**

The Ingresses should be managed outside of the Helm chart in a dedicated yaml file. In this example, there is one Ingress per HAProxy to expose (application + administration plane):

```
---
apiVersion: networking.k8s.io/v1
kind: Ingress
metadata:
   annotations:
     alb.ingress.kubernetes.io/healthcheck-port: '8001'
     alb.ingress.kubernetes.io/healthcheck-path: /
     alb.ingress.kubernetes.io/success-codes: '200-401'
     alb.ingress.kubernetes.io/load-balancer-name: ml
     alb.ingress.kubernetes.io/scheme: internet-facing
     alb.ingress.kubernetes.io/listen-ports: '[{"HTTPS": 8001}]'
     alb.ingress.kubernetes.io/target-group-attributes:
load_balancing.algorithm.type=least_outstanding_requests
     alb.ingress.kubernetes.io/certificate-arn: arn:aws:acm:us-
west-2:XXXXXXXXXXXX:certificate/XxXXXXX-XXxxxXXX-XXxx-XXXxxx
     alb.ingress.kubernetes.io/target-type: ip
     alb.ingress.kubernetes.io/group.name: ml-group
   labels:
     app.kubernetes.io/instance: marklogic
     app.kubernetes.io/name: ml
   name: ml-cluster-haproxy-admin
   namespace: ml
spec:
   ingressClassName: alb
   rules:
   - http:
       paths:
       - backend:
           service:
             name: ml-cluster-haproxy
             port:
               number: 8001
         path: /
         pathType: Prefix
---
apiVersion: networking.k8s.io/v1
kind: Ingress
metadata:
   annotations:
     alb.ingress.kubernetes.io/healthcheck-port: '8000'
     alb.ingress.kubernetes.io/healthcheck-path: /
     alb.ingress.kubernetes.io/success-codes: '200-401'
     alb.ingress.kubernetes.io/load-balancer-name: ml
     alb.ingress.kubernetes.io/scheme: internet-facing
     alb.ingress.kubernetes.io/listen-ports: '[{"HTTPS": 8000}]'
     alb.ingress.kubernetes.io/target-group-attributes:
load_balancing.algorithm.type=least_outstanding_requests
     alb.ingress.kubernetes.io/certificate-arn: arn:aws:acm:us-
west-2:XXXXXXXXXXXX:certificate/XxXXXXX-XXxxxXXX-XXxx-XXXxxx
     alb.ingress.kubernetes.io/target-type: ip
     alb.ingress.kubernetes.io/group.name: ml-group
   labels:
     app.kubernetes.io/instance: marklogic
     app.kubernetes.io/name: ml
   name: ml-cluster-haproxy-console
   namespace: ml
spec:
   ingressClassName: alb
   rules:
   - http:
       paths:
       - backend:
           service:
             name: ml-cluster-haproxy
             port:
```

```
 number: 8000
         path: /
         pathType: Prefix
---
apiVersion: networking.k8s.io/v1
kind: Ingress
metadata:
   annotations:
     alb.ingress.kubernetes.io/healthcheck-port: '8002'
     alb.ingress.kubernetes.io/healthcheck-path: /
     alb.ingress.kubernetes.io/success-codes: '200-401'
     alb.ingress.kubernetes.io/load-balancer-name: ml
     alb.ingress.kubernetes.io/scheme: internet-facing
     alb.ingress.kubernetes.io/listen-ports: '[{"HTTPS": 8002}]'
     alb.ingress.kubernetes.io/target-group-attributes:
load_balancing.algorithm.type=least_outstanding_requests
     alb.ingress.kubernetes.io/certificate-arn: arn:aws:acm:us-
west-2:XXXXXXXXXXXX:certificate/XxXXXXX-XXxxxXXX-XXxx-XXXxxx
     alb.ingress.kubernetes.io/target-type: ip
     alb.ingress.kubernetes.io/group.name: ml-group
   labels:
     app.kubernetes.io/instance: marklogic
     app.kubernetes.io/name: ml
   name: ml-cluster-haproxy-manage
   namespace: ml
spec:
   ingressClassName: alb
   rules:
   - http:
       paths:
       - backend:
           service:
             name: ml-cluster-haproxy
             port:
               number: 8002
         path: /
         pathType: Prefix
---
apiVersion: networking.k8s.io/v1
kind: Ingress
metadata:
   annotations:
     alb.ingress.kubernetes.io/healthcheck-port: '81'
     alb.ingress.kubernetes.io/healthcheck-path: /
     alb.ingress.kubernetes.io/success-codes: '200-401'
     alb.ingress.kubernetes.io/load-balancer-name: ml
     alb.ingress.kubernetes.io/scheme: internet-facing
     alb.ingress.kubernetes.io/listen-ports: '[{"HTTPS": 81}]'
     alb.ingress.kubernetes.io/ssl-redirect: '81'
     alb.ingress.kubernetes.io/target-group-attributes:
load balancing.algorithm.type=least outstanding requests
     alb.ingress.kubernetes.io/certificate-arn: arn:aws:acm:us-
west-2:XXXXXXXXXXXX:certificate/XxXXXXX-XXxxxXXX-XXxx-XXXxxx
     alb.ingress.kubernetes.io/target-type: ip
     alb.ingress.kubernetes.io/group.name: ml-group
   labels:
     app.kubernetes.io/instance: marklogic
     app.kubernetes.io/name: ml
   name: ml-cluster-haproxy-console-0
  namespace: ml
spec:
   ingressClassName: alb
   rules:
   - http:
   paths:
```
 **- backend**:  **service**:  **name**: ml-cluster-haproxy  **port**:  **number**: 81  **path**: /  **pathType**: Prefix **-- apiVersion**: networking.k8s.io/v1 **kind**: Ingress **metadata**:  **annotations**:  **alb.ingress.kubernetes.io/healthcheck-port**: '82'  **alb.ingress.kubernetes.io/healthcheck-path**: /  **alb.ingress.kubernetes.io/success-codes**: '200-401'  **alb.ingress.kubernetes.io/load-balancer-name**: ml  **alb.ingress.kubernetes.io/scheme**: internet-facing  **alb.ingress.kubernetes.io/listen-ports**: '[{"HTTPS": 82}]'  **alb.ingress.kubernetes.io/ssl-redirect**: '82'  **alb.ingress.kubernetes.io/target-group-attributes**: load\_balancing.algorithm.type=least\_outstanding\_requests  **alb.ingress.kubernetes.io/certificate-arn**: arn:aws:acm:uswest-2:XXXXXXXXXXXX:certificate/XxXXXXX-XXxxxXXX-XXxx-XXXxxx  **alb.ingress.kubernetes.io/target-type**: ip  **alb.ingress.kubernetes.io/group.name**: ml-group  **labels**:  **app.kubernetes.io/instance**: marklogic  **app.kubernetes.io/name**: ml  **name**: ml-cluster-haproxy-admin-0  **namespace**: ml **spec**:  **ingressClassName**: alb  **rules**:  **- http**:  **paths**:  **- backend**:  **service**:  **name**: ml-cluster-haproxy  **port**:  **number**: 82  **path**: /  **pathType**: Prefix **-- apiVersion**: networking.k8s.io/v1 **kind**: Ingress **metadata**:  **annotations**:  **alb.ingress.kubernetes.io/healthcheck-port**: '83'  **alb.ingress.kubernetes.io/healthcheck-path**: /  **alb.ingress.kubernetes.io/success-codes**: '200-401'  **alb.ingress.kubernetes.io/load-balancer-name**: ml  **alb.ingress.kubernetes.io/scheme**: internet-facing  **alb.ingress.kubernetes.io/listen-ports**: '[{"HTTPS": 83}]'  **alb.ingress.kubernetes.io/ssl-redirect**: '83'  **alb.ingress.kubernetes.io/target-group-attributes**: load\_balancing.algorithm.type=least\_outstanding\_requests  **alb.ingress.kubernetes.io/certificate-arn**: arn:aws:acm:uswest-2:XXXXXXXXXXXX:certificate/XxXXXXX-XXxxxXXX-XXxx-XXXxxx  **alb.ingress.kubernetes.io/target-type**: ip  **alb.ingress.kubernetes.io/group.name**: ml-group  **labels**:  **app.kubernetes.io/instance**: marklogic  **app.kubernetes.io/name**: ml  **name**: ml-cluster-haproxy-manage-0  **namespace**: ml

```
spec:
   ingressClassName: alb
   rules:
   - http:
       paths:
       - backend:
           service:
             name: ml-cluster-haproxy
             port:
               number: 83
         path: /
         pathType: Prefix
---
apiVersion: networking.k8s.io/v1
kind: Ingress
metadata:
   annotations:
     alb.ingress.kubernetes.io/healthcheck-port: '84'
     alb.ingress.kubernetes.io/healthcheck-path: /
     alb.ingress.kubernetes.io/success-codes: '200-401'
     alb.ingress.kubernetes.io/load-balancer-name: ml
     alb.ingress.kubernetes.io/scheme: internet-facing
     alb.ingress.kubernetes.io/listen-ports: '[{"HTTPS": 84}]'
     alb.ingress.kubernetes.io/ssl-redirect: '84'
     alb.ingress.kubernetes.io/target-group-attributes:
load_balancing.algorithm.type=least_outstanding_requests
     alb.ingress.kubernetes.io/certificate-arn: arn:aws:acm:us-
west-2:XXXXXXXXXXXX:certificate/XxXXXXX-XXxxxXXX-XXxx-XXXxxx
     alb.ingress.kubernetes.io/target-type: ip
     alb.ingress.kubernetes.io/group.name: ml-group
   labels:
     app.kubernetes.io/instance: marklogic
     app.kubernetes.io/name: ml
   name: ml-cluster-haproxy-console-1
   namespace: ml
spec:
   ingressClassName: alb
   rules:
   - http:
       paths:
       - backend:
           service:
             name: ml-cluster-haproxy
             port:
               number: 84
         path: /
         pathType: Prefix
---
apiVersion: networking.k8s.io/v1
kind: Ingress
metadata:
   annotations:
     alb.ingress.kubernetes.io/healthcheck-port: '85'
     alb.ingress.kubernetes.io/healthcheck-path: /
     alb.ingress.kubernetes.io/success-codes: '200-401'
     alb.ingress.kubernetes.io/load-balancer-name: ml
     alb.ingress.kubernetes.io/scheme: internet-facing
     alb.ingress.kubernetes.io/listen-ports: '[{"HTTPS": 85}]'
     alb.ingress.kubernetes.io/ssl-redirect: '85'
     alb.ingress.kubernetes.io/target-group-attributes:
load_balancing.algorithm.type=least_outstanding_requests
     alb.ingress.kubernetes.io/certificate-arn: arn:aws:acm:us-
west-2:XXXXXXXXXXXX:certificate/XxXXXXX-XXxxxXXX-XXxx-XXXxxx
     alb.ingress.kubernetes.io/target-type: ip
     alb.ingress.kubernetes.io/group.name: ml-group
```
 **labels**:

```
 app.kubernetes.io/instance: marklogic
     app.kubernetes.io/name: ml
   name: ml-cluster-haproxy-admin-1
   namespace: ml
spec:
   ingressClassName: alb
   rules:
   - http:
       paths:
       - backend:
           service:
             name: ml-cluster-haproxy
             port:
               number: 85
         path: /
         pathType: Prefix
---
apiVersion: networking.k8s.io/v1
kind: Ingress
metadata:
   annotations:
     alb.ingress.kubernetes.io/healthcheck-port: '86'
     alb.ingress.kubernetes.io/healthcheck-path: /
     alb.ingress.kubernetes.io/success-codes: '200-401'
     alb.ingress.kubernetes.io/load-balancer-name: ml
     alb.ingress.kubernetes.io/scheme: internet-facing
     alb.ingress.kubernetes.io/listen-ports: '[{"HTTPS": 86}]'
     alb.ingress.kubernetes.io/ssl-redirect: '86'
     alb.ingress.kubernetes.io/target-group-attributes:
load_balancing.algorithm.type=least_outstanding_requests
     alb.ingress.kubernetes.io/certificate-arn: arn:aws:acm:us-
west-2:XXXXXXXXXXXX:certificate/XxXXXXX-XXxxxXXX-XXxx-XXXxxx
     alb.ingress.kubernetes.io/target-type: ip
     alb.ingress.kubernetes.io/group.name: ml-group
   labels:
     app.kubernetes.io/instance: marklogic
     app.kubernetes.io/name: ml
   name: ml-cluster-haproxy-manage-1
   namespace: ml
spec:
   ingressClassName: alb
   rules:
   - http:
       paths:
       - backend:
           service:
             name: ml-cluster-haproxy
             port:
               number: 86
         path: /
         pathType: Prefix
---
apiVersion: networking.k8s.io/v1
kind: Ingress
metadata:
   annotations:
     alb.ingress.kubernetes.io/healthcheck-port: '87'
     alb.ingress.kubernetes.io/healthcheck-path: /
     alb.ingress.kubernetes.io/success-codes: '200-401'
     alb.ingress.kubernetes.io/load-balancer-name: ml
     alb.ingress.kubernetes.io/scheme: internet-facing
     alb.ingress.kubernetes.io/listen-ports: '[{"HTTPS": 87}]'
     alb.ingress.kubernetes.io/ssl-redirect: '87'
     alb.ingress.kubernetes.io/target-group-attributes:
```

```
load_balancing.algorithm.type=least_outstanding_requests
     alb.ingress.kubernetes.io/certificate-arn: arn:aws:acm:us-
west-2:XXXXXXXXXXXX:certificate/XxXXXXX-XXxxxXXX-XXxx-XXXxxx
     alb.ingress.kubernetes.io/target-type: ip
     alb.ingress.kubernetes.io/group.name: ml-group
   labels:
     app.kubernetes.io/instance: marklogic
     app.kubernetes.io/name: ml
   name: ml-cluster-haproxy-console-2
   namespace: ml
spec:
   ingressClassName: alb
  rules:
   - http:
      paths:
       - backend:
           service:
             name: ml-cluster-haproxy
             port:
               number: 87
         path: /
         pathType: Prefix
---
apiVersion: networking.k8s.io/v1
kind: Ingress
metadata:
   annotations:
     alb.ingress.kubernetes.io/healthcheck-port: '88'
     alb.ingress.kubernetes.io/healthcheck-path: /
     alb.ingress.kubernetes.io/success-codes: '200-401'
     alb.ingress.kubernetes.io/load-balancer-name: ml
     alb.ingress.kubernetes.io/scheme: internet-facing
     alb.ingress.kubernetes.io/listen-ports: '[{"HTTPS": 88}]'
     alb.ingress.kubernetes.io/ssl-redirect: '88'
     alb.ingress.kubernetes.io/target-group-attributes:
load_balancing.algorithm.type=least_outstanding_requests
     alb.ingress.kubernetes.io/certificate-arn: arn:aws:acm:us-
west-2:XXXXXXXXXXXX:certificate/XxXXXXX-XXxxxXXX-XXxx-XXXxxx
     alb.ingress.kubernetes.io/target-type: ip
     alb.ingress.kubernetes.io/group.name: ml-group
   labels:
     app.kubernetes.io/instance: marklogic
     app.kubernetes.io/name: ml
   name: ml-cluster-haproxy-admin-2
   namespace: ml
spec:
   ingressClassName: alb
   rules:
   - http:
       paths:
       - backend:
           service:
             name: ml-cluster-haproxy
             port:
               number: 88
         path: /
         pathType: Prefix
---
apiVersion: networking.k8s.io/v1
kind: Ingress
metadata:
   annotations:
     alb.ingress.kubernetes.io/healthcheck-port: '89'
     alb.ingress.kubernetes.io/healthcheck-path: /
   alb.ingress.kubernetes.io/success-codes: '200-401'
```

```
 alb.ingress.kubernetes.io/load-balancer-name: ml
    alb.ingress.kubernetes.io/scheme: internet-facing
    alb.ingress.kubernetes.io/listen-ports: '[{"HTTPS": 89}]'
    alb.ingress.kubernetes.io/ssl-redirect: '89'
    alb.ingress.kubernetes.io/target-group-attributes:
load balancing.algorithm.type=least_outstanding_requests
    alb.ingress.kubernetes.io/certificate-arn: arn:aws:acm:us-
west-2:XXXXXXXXXXXX:certificate/XxXXXXX-XXxxxXXX-XXxx-XXXxxx
    alb.ingress.kubernetes.io/target-type: ip
    alb.ingress.kubernetes.io/group.name: ml-group
  labels:
    app.kubernetes.io/instance: marklogic
    app.kubernetes.io/name: ml
  name: ml-cluster-haproxy-manage-2
  namespace: ml
spec:
  ingressClassName: alb
  rules:
   - http:
      paths:
       - backend:
          service:
            name: ml-cluster-haproxy
            port:
              number: 89
        path: /
       pathType: Prefix
```
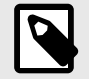

### **NOTE**

The ALB Ingress Controller is managing the Ingresses. All Ingresses can point to the same hostname becasue port routing is used.

It is recommended to set path as */* to avoid problems when using mlcp.

## **4.4. ODBC connection through Ingress in EKS**

Ingress does not support TCP or UDP services. However, a MarkLogic ODBC application server can be exposed using HAProxy as an Ingress controller.

HAProxy Ingress Controller provides a feature to expose the TCP port through Ingress.

#### **4.4.1. Components**

This section contains information on the EKS cluster, MarkLogic cluster, MarkLogic Load Balancer, the Ingress controller, and the AWS Network LoadBalancer.

#### **EKS cluster**

The EKS cluster is composed of three worker nodes, each hosted on a different availability zone (AZ).

#### **MarkLogic cluster**

The MarkLogic cluster is deployed on a dedicated namespace and is composed of two groups, a Dnode group and an Enode group.

#### **Dnode group**

• Managed by its own StatefulSet

- Each pod hosted on a different worker node
- Dedicated to Dnodes
- Not exposed through the MarkLogic Load Balancer

#### **Enode group**

- Managed by its own StatefulSet
- Exposed through the MarkLogic Load Balancer
- Dedicated to Enodes

### **MarkLogic Load Balancer (HAProxy Load Balancer)**

- Deployed into a dedicated namespace
- Deployment composed of two replicas
- Each pod deployed on a different worker node

#### **Ingress Controller (HAProxy Ingress Controller)**

- Deployed on a dedicated namespace
- Configured with two replicas
- Each pod deployed on a different worker node
- Exposed via NodePort

### **AWS Network LoadBalancer**

- Listens on all Ingress NodePorts via the TCP service
- Exposed using Route53

### **4.4.2. Configuring components**

This section contains information on configuring componets.

### **ODBC configuration**

Configure the ODBC application server at the Enode level using the [SQL Quick Start](https://docs.marklogic.com/guide/sql/setup#chapter).

#### **MarkLogic Load Balancer configuration**

The MarkLogic Load Balancer in the Helm chart can manage TCP connections:

```
{ {\n- if eq $portType "TCP" -}\n} listen odbc
    bind :{{ $portNumber }}
    mode tcp
    balance leastconn
   { {\n- range $i := until $replicas } } server {{ printf "ml-%s-%s-%v" $releaseName $portNumber $i }}
    \{\{ \text{ $$releaseName } \} \}-\{\{ \text{ $$i$ } \}\}. \{\{ \text{ $$releaseName } \} \}-headness.
     {{ $namespace }}.svc.{{ $clusterDomain }}:{{ $portNumber }}
     check resolvers dns init-addr none
    {f - end } {{- else if eq $portType "HTTP" }}
```
These connections are managed via the values.yaml file.

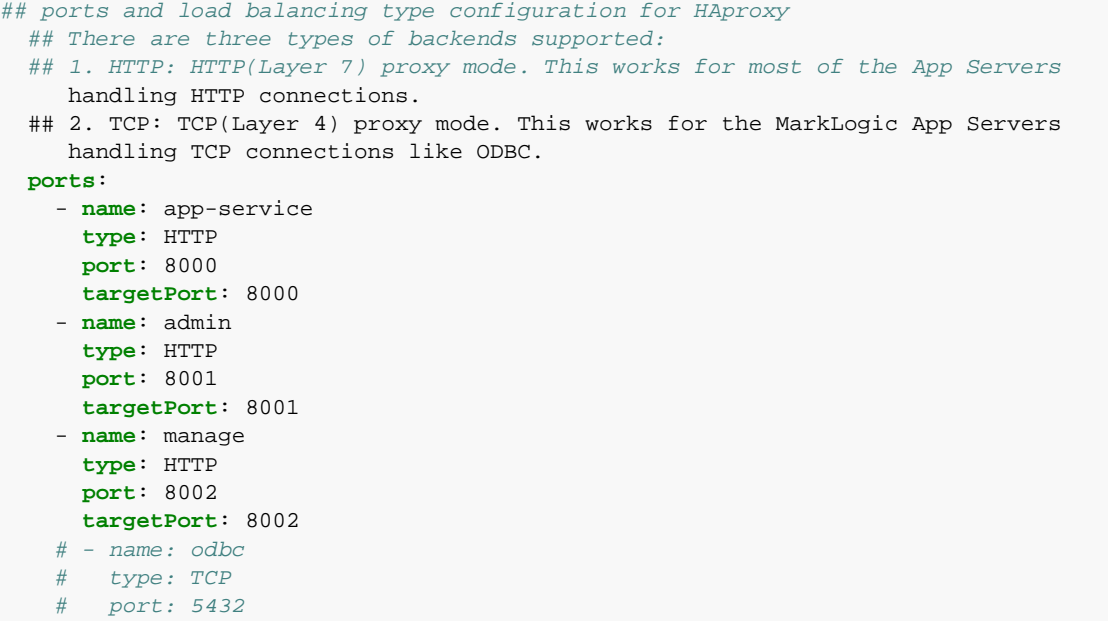

#### **Code Explanation**

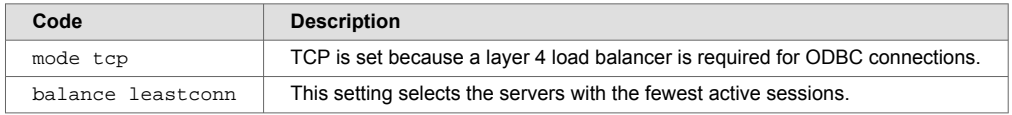

## **Security group**

Create a dedicated security group to allow the NLB to communicate with the worker node on the NodePort.

## **AWS Network Load Balancer**

1. Configure the AWS Network Load Balancer like this:

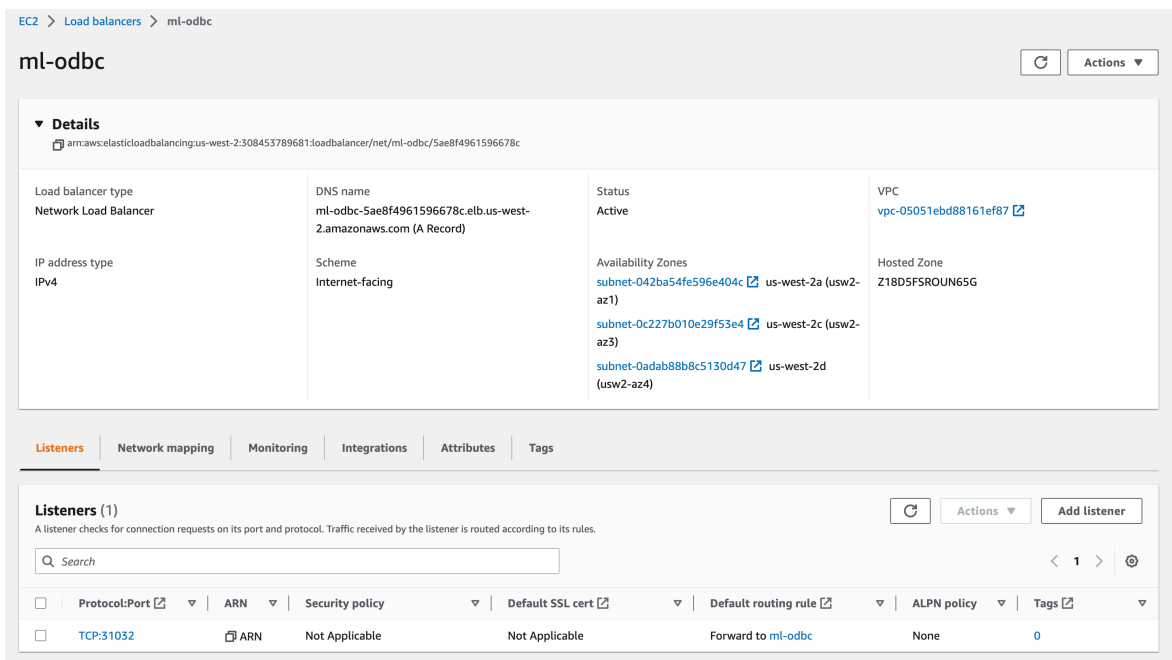

2. The load balancer listens on port 31032 (but it could be another TCP port).

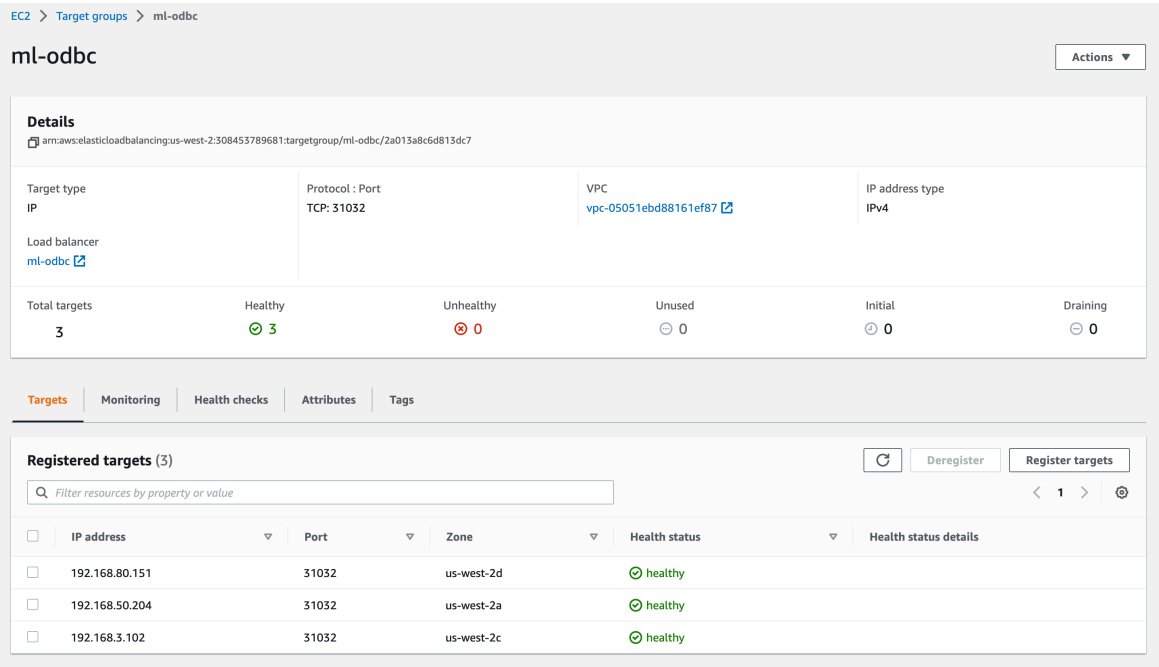

The listeners are configured to forward on to a specific target group. The target group has three worker nodes registered to bind on NodePort 31032. This is specific to the Ingress Controller service port for ODBC. For a basic health check, ping the specified TCP port.

### **Configure Route 53**

1. Route53 is configured with ml-kube.com as the hosted zone:

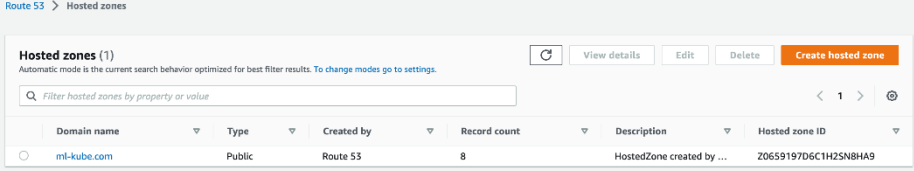

2. For this hosted zone, a dedicated record for ODBC is specified:

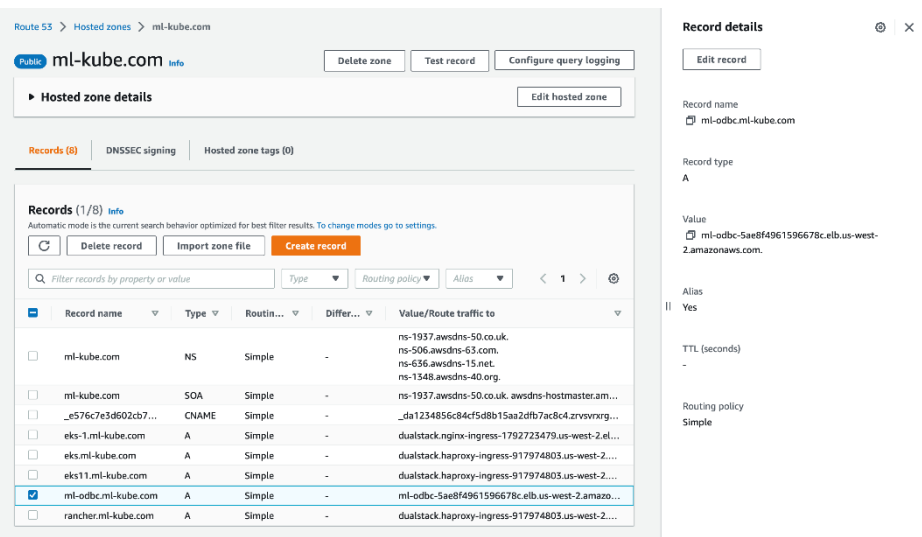

3. The endpoint ml-odbc.ml-kube.com: 31032 is used to connect to the MarkLogic ODBC.

## **Perform a connection test**

1. Follow the [MarkLogic Knowledge article](https://help.marklogic.com/knowledgebase/article/View/511/0/marklogic-odbc-setup-and-quick-start-for-linux-environments) for setting up ODBC on a Linux environment: **odbc.ini**

[MarkLogicSQL] Description=MarkLogicSQL Driver=MarkLogicSQL Trace=No TraceFile= Database=ml-odbc Servername=ml-odbc.ml-kube.com Username=<username> Password=<password> Port=31032 Protocol=7.4 ReadOnly=No SSLMode=disable UseServerSidePrepare =Yes ShowSystemTables=No ConnSettings=

- 2. Connect to the ODBC.
- 3. Test a query: **ODBC test**

[azureuser@marklogic1083 ~]\$ isql -v MarkLogicSQL

```
+---------------------------------------+
| Connected! |
| |
sql-statement
help [tablename]
quit
| |
+---------------------------------------+
```
SQL> SELECT employees.FirstName, employees.LastName, SUM(expenses.Amount) AS ExpensesPerEmployee FROM employees JOIN expenses ON employees.EmployeeID = expenses.EmployeeID GROUP BY employees.FirstName, employees.LastName ORDER BY ExpensesPerEmployee;

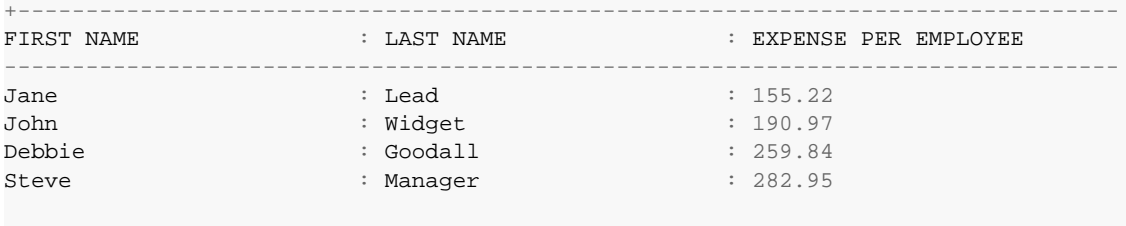

SQLRowCount returns -1 4 rows fetched SQL>

# <span id="page-59-0"></span>**5. Maintain a cluster**

This section includes information on maintaning a cluster.

## **5.1. Upgrades**

MarkLogic Kubernetes Helm Chart is released in major, minor, and patch releases:

- Major releases may include breaking changes and new features that require configuration changes to the values.yaml file. Because of this, it is recommended that you review the changes in a release and test the upgrade in a non-production environment.
- Minor and patch releases will include bug fixes and other smaller changes.

## **5.1.1. Recommendations before upgrading**

Before you start the upgrade process, consider these recommendations:

- Read the [MarkLogic documentation](https://docs.marklogic.com/guide/release-notes/en/installation-and-upgrade.html) for details on upgrading MarkLogic.
- Make sure to have the latest version of Helm installed.
- Avoid using the --reuse-values option with the Helm upgrade to ensure the changes in the new values.yaml are merged into your release.
- Always use the values.  $y$  and file using the  $-f$  option and avoid using the  $-$ -set option while installing and upgrading the chart. This ensures your release has all the new values.
- Upgrade the bootstrap host in the MarkLogic StatefulSet before any other node in the cluster. Because of this, the OnDelete upgrade strategy is recommended over the RollingUpgrade strategy. See [Update Strategies](https://kubernetes.io/docs/concepts/workloads/controllers/statefulset/#update-strategies) for more information on upgrade strategies.
- It is important to have a database backup in case of upgrade failure. See [Backing Up and Restoring a](http://docs.marklogic.com/guide/admin-guide/en/backing-up-and-restoring-a-database.html)  [Database.](http://docs.marklogic.com/guide/admin-guide/en/backing-up-and-restoring-a-database.html)

### **Upgrade procedures**

This section describes three upgrade procedures:

- Upgrade MarkLogic Kubernetes Helm Chart version
- [Upgrade MarkLogic version in your release](#page-60-0)
- [Upgrade MarkLogic and the Helm Chart versions at the same time](#page-61-0)

#### **Upgrade MarkLogic Kubernetes Helm Chart version**

When a new version of the MarkLogic Helm Chart is released, upgrade to the new version by following these steps:

- 1. Update the chart repository to get the new version of the chart: **helm repo update**
- 2. Check the upgrades available for MarkLogic Kuberenetes Helm chart: **helm search repo marklogic**
- 3. Set the upgrade strategy in the values.yaml file to OnDelete:

```
updateStrategy:
```
 **type**: OnDelete

- 4. Update the values. yaml file with the new values from the updated chart version.
- 5. Run the Helm upgrade command. Specify the name of your release and the new chart version using the --version option. Specify the values. yaml file using the -f option: **helm upgrade <your release> marklogic/marklogic -f values.yaml --version <new version> -n <release-namespace>**
- 6. To start the upgrade, terminate the pod with the smallest ordinal that is running a bootstrap node: **kubectl delete pod <pod-name>-n <release-namespace>**.

<span id="page-60-0"></span>For example, **kubectl delete pod dnode-group-marklogic-0 -n marklogic**.

Once the pod is terminated, a new pod will be created with the updated Helm chart version.

- 7. Repeat step 6 for all pods in your release.
- 8. Complete the upgrade process.

#### **Upgrade MarkLogic version in your release**

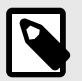

## **NOTE**

- If a cluster is a multi-group MarkLogic cluster, each release corresponding to a group should be upgraded using the following procedure. If all the nodes in the groups are not updated to the same MarkLogic version, then differences in the version and effective version of the MarkLogic cluster will exist.
- MarkLogic Kubernetes Helm Chart releases are independent of MarkLogic Server releases. An upgrade may be required when there is a new MarkLogic Server version available.
- MarkLogic Server also uses the major, minor, and patch release classification. For further information, see [MarkLogic Upgrade Support.](https://docs.marklogic.com/guide/release-notes/en/installation-and-upgrade.html#UUID-ae8580bb-c23d-dda7-593c-0610a633c771_section-idm203341859110072)

To upgrade the MarkLogic version in your release, follow these steps:

1. Update the image.repository and image.tag in the values.yaml file to the version of MarkLogic to upgrade to:

```
image:
   repository: marklogicdb/marklogic-db
  tag: < new tag>
```
2. Set upgradeStrategy in the values. yaml file to OnDelete:

```
updateStrategy:
     type: OnDelete
```
3. Upgrade the Helm chart using the **helm upgrade** command with the release name, chart name, and values.yaml:

**helm upgrade <release-name> <chart-name> -f <values.yaml> --version <chart-version> -n <release-namespace>**

4. Use this command to start the upgrade by deleting the pod with the smallest ordinal that is a MarkLogic bootstrap host:

**kubectl delete pod <pod-name> -n <release-namespace>**. For example, **kubectl delete pod dnode-group-marklogic-0**.

- 5. Once the pod is terminated, a new pod will be created with an updated MarkLogic version. New values will also be updated in the values. yaml file.
- 6. To complete the upgrade, repeat the termination process for all the pods in your release. After all the pods are upgraded, access the Admin UI on the bootstrap host and check that there is a configuration and/or a security database upgrade and/or an effective version change. If there is, a prompt to click OK to upgrade appears. If the prompt does not appear, the process is finished.
- 7. Verify the upgrade by checking the version of MarkLogic on the Admin UI or by accessing the server logs. Required tests can now be run.

#### <span id="page-61-0"></span>**Upgrade MarkLogic and the Helm Chart versions at the same time**

- 1. To upgrade the MarkLogic and Helm chart versions at the same time, follow steps 1-5 in [Upgrade](#page-59-0)  [MarkLogic Kubernetes Helm Chart version](#page-59-0)and steps 1-3 in [Upgrade MarkLogic version in your](#page-60-0) [release.](#page-60-0)
- 2. Next, initiate terminating the pods. First, delete pod-0 (the pod running the MarkLogic bootstrap host). Then delete the other pods using a command like this one: **kubectl delete pod <pod-name> -n <release-namespace>**. For example, **kubectl delete pod dnode-group-marklogic-0 -n marklogic**.
- 3. Monitor the pod status with this command: **kubectl get pods --nampespace=<your-namespace> -w**
- 4. As soon as all pods are back running, verify the upgrade by checking the version or by running the required tests.

## **5.2. Add and remove hosts**

This section describes how to add and remove hosts from clusters.

### **5.2.1. Add and remove hosts**

The MarkLogic Helm chart creates one MarkLogic "host" per Kubernetes pod in a StatefulSet. To add a new MarkLogic host to an existing cluster, simply increase the number of pods in your StatefulSet.

For example, to change the host count of an existing MarkLogic cluster from 2 to 3, follow these steps:

1. Enter this Helm command:

**helm upgrade release-name marklogic/marklogic --version <version> --namespace <releasenamespace> -set replicaCount=3**

- 2. Once this deployment is complete, the new MarkLogic host joins the existing cluster.
- 3. To track deployment status, use the **kubectl get pods** command.

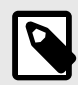

### **NOTE**

This procedure does not automatically create forests on the new host. If the host will be managing forests for a database, create the forests using MarkLogic's Admin UI or APIs once the pod is up and running.

### **5.2.2. Remove hosts**

When scaling down a StatefulSet, Kubernetes attempts to stop one or more pods in the set to achieve the desired number of pods. However, the storage attached to the pod remains until the persistent volume claims are deleted.

Shutting down a pod from Kubernetes does not modify the MarkLogic cluster configuration; it merely stops the pod. Stopping the pod causes the MarkLogic host to go offline. If there are forests assigned to the stopped hosts, the associated forests will go offline.

#### **5.2.3. Scale down the MarkLogic hosts**

The procedure to scale down the number of MarkLogic hosts in a cluster varies depending on whether forests are assigned to the hosts and whether the hosts will be permanently removed from the MarkLogic cluster.

For example, after migrating forest data from the third MarkLogic host, change the host count on an existing MarkLogic cluster from 3 to 2 by running the following Helm command:

#### helm upgrade release-name marklogic/marklogic --version <version> --namespace <release**namespace> --set replicaCount=2**

Before Kubernetes stops the pod, it makes a call to the MarkLogic host to shut down with the *fastFailOver* flag set to TRUE. This tells the remaining hosts in the cluster that this host is shutting down. It also triggers failover for any replica forests available on this host. There is a two-minute grace period to allow MarkLogic to shut down cleanly before Kubernetes kills the pod.

#### **Track shutdown progress**

To track the host shutdown progress, run this command:

#### **kubectl logs pod/terminated-host-pod-name -n <release-namespace>**

#### **Permanently remove the host**

If the host should be permanently removed from the MarkLogic cluster, once the pod is terminated, follow the procedure in "Recovery - Step 3: Remove dead host configuration" in the MarkLogic Knowledgebase article [Replacing a failed MarkLogic node in a cluster: a step by step walkthrough.](https://help.marklogic.com/Knowledgebase/Article/View/607/15/replacing-a-failed-marklogic-node-in-a-cluster-a-step-by-step-walkthrough)

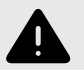

#### **WARNING**

Before attempting to scale the hosts in the StatefulSet back up, persistent volume claims and persistent volumes must be manually deleted using the Kubernetes API.

To delete the persistent volumes and persistent volume claims of the terminated host, follow these steps:

- 1. Get the persistent volume claims: **kubectl get pvc datadir-<terminated-host-pod-name> -n <release-namespace>**
- 2. Delete the persistent volume: **kubectl delete pv <volume name from get pvc command>**
- 3. Delete the persistent volume claims: **kubectl delete pvc datadir-<terminated-host-pod-name> -n <release-namespace>**

#### **5.2.4. Enable SSL over XDQP**

To enable SSL over XDQP, set *enableXdqpSsl* to true either in the values.yaml file or by using the --set flag. All communications to and from hosts in the cluster will be secured. With this setting enabled, default SSL certificates will be used for XDQP encryption. By default, SSL over XDQP is activated in the Helm chart.

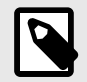

#### **NOTE**

To enable other XDQP/SSL settings, like xdqp ssl allow sslv3, xdqp ssl allow tls, and xdqp ssl ciphers, use the MarkLogic REST Management API.

## **5.3. Backup and restore a database**

When backing up MarkLogic to the file system, a dedicated volume should be allocated for each MarkLogic host. This can be done by adding "additional volumes" in the values.yaml file:

```
## Specify additional list of persistent volume claims
additionalVolumeClaimTemplates:
    - metadata:
      name: "backup-dir"
    spec:
      accessModes:
         - ReadWriteOnce
      resources:
        requests:
          storage: 10Gi
## specify additional list of volumes
additionalVolumes:
    - name: "backup-dir"
    emptyDir: {}
## specify additional list of volumeMounts
additionalVolumeMounts:
  - name: "backup-dir"
 mountPath: "/space"
```
Once the values.yaml file is modified, /space can be used as the backup directory for backing up and restoring a database using the procedures described in the [MarkLogic documentation.](https://docs.marklogic.com/guide/admin/backup_restore)

## **5.4. Extend the data volumes**

Volume expansion is only available if the underlying StorageClass has the option *allowVolumeExpansion* set to true. See [Expanding Persistent Volumes Claims](https://kubernetes.io/docs/concepts/storage/persistent-volumes/#expanding-persistent-volumes-claims.) for more information, including a list of volume types supported.

After StatefulSet objects are created, the only items that can be modified are the number of replicas, the update strategy, and the object template. Attempting to modify any other specifications returns this error:

```
# * spec: Forbidden: updates to statefulset spec for fields other than 
'replicas', 'template', and 'updateStrategy' are forbidden.
```
#### **5.4.1. Expand the volume without downtime**

To expand the volume without downtime, follow these steps:

1. Delete the StatefulSet set without deleting the pods by entering this command: **kubectl delete sts <statefulset-name>--cascade=orphan -n <release-namespace>**

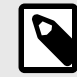

#### **NOTE**

This will cause orphan pods. However, there will not be any downtime.

2. Modify each PVC with the desired size by entering this command: **kubectl edit pvc <pvc-name> -n <release-namespace>** This output appears:

```
apiVersion: v1
kind: PersistentVolumeClaim
metadata:
  annotations:
...
   labels:
    app.kubernetes.io/instance: huge-ml
    app.kubernetes.io/name: marklogic
   name: datadir-huge-ml-marklogic-0
  namespace: ml
spec:
  accessModes:
   - ReadWriteOnce
   resources:
    requests:
      storage: 80Gi (old size 20Gi)
   storageClassName: gp3
```
3. Recreate the StatefulSet with the new storage request. First, modify the values. yaml used to deploy the ML-cluster:

```
# Configure persistence using persistent Volume Claim
    # ref: https://kubernetes.io/docs/concepts/storage/persistent-volumes
       /#persistentvolumeclaims
   # The "" storageClass will use the default storage class for your cluster.
      (gp2 for EKS, standard for Minikube)
   # If set the enabled to false, it will use EmptyDir
    volumepersistence:
      enabled: true
      storageClass: "gp3"
     size: 80Gi<---New size
      annotations: {}
      accessModes:
         - ReadWriteOnce
      mountPath: /var/opt/MarkLogic
4. Next, upgrade the Helm chart by entering this command:
```
**helm upgrade <release name> -n <release-namespace> marklogic --version <version> - f <path-to-values-file>**

## **5.5. Huge pages**

This section explains setting up and using huge pages. For additional information, see the [Kubernetes](https://kubernetes.io/docs/tasks/manage-hugepages/scheduling-hugepages/)  [documentation.](https://kubernetes.io/docs/tasks/manage-hugepages/scheduling-hugepages/)

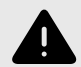

### **WARNING**

To increase performance and efficiency, disable transparent huge pages before following the steps in this section. Especially, on nodes with high memory utilization.

#### **5.5.1. Set huge pages at the node level**

Huge pages are configured by setting the kernel parameter  $vm$ .  $nr\_hugepaqes$ . This parameter can be set using DaemonSet:

```
apiVersion: apps/v1
kind: DaemonSet
metadata:
  name: sysctl-hugepages
  namespace: kube-system
  labels:
    k8s-app: sysctl-hugepages
spec:
   selector:
    matchLabels:
      name: sysctl-hugepages
   template:
    metadata:
      labels:
        name: sysctl-hugepages
     spec:
       tolerations:
       # these tolerations are to have the daemonset runnable on control plane nodes
       # remove them if your control plane nodes should not run pods
       - key: node-role.kubernetes.io/control-plane
        operator: Exists
         effect: NoSchedule
       - key: node-role.kubernetes.io/master
        operator: Exists
         effect: NoSchedule
       containers:
       - name: sysctl
         image: busybox
         command: ["/bin/sh"]
        args: ["-c", "sysctl -w vm.hugetlb_shm_group=100; sysctl -w vm.nr_hugepages=1280;
tail -f /dev/null"]
         securityContext:
          privileged: true
         resources:
          limits:
            memory: 200Mi
           requests:
             cpu: 100m
             memory: 200Mi
       terminationGracePeriodSeconds: 30
       # these nodeSelector is to have the daemonset only running on specific nodes 
hosting ML pods
      # adapt value if necessary
       nodeSelector:
       role: ml-worker
```
The docker image used is the standard busybox.

### **5.5.2. Arguments**

Huge pages are set with these arguments:

- args: ["-c", "sysctl -w vm.hugetlb\_shm\_group=100; sysctl -w vm.nr\_hugepages=1280; tail -f /dev/null"]
- vm.hugetlb shm\_group=100 (gid of default ml user)
- vm.nr hugepages=1280

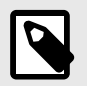

#### **NOTE**

Linux huge pages should be set at 3/8 the size of physical memory.

## **5.5.3. Set privileged to true**

Set the securityContext: privileged setting to true as shown below (and in [Set huge pages at](#page-64-0) [the node level](#page-64-0)).

```
containers:
      - name: sysctl
        image: busybox
        command: ["/bin/sh"]
        args: ["-c", "sysctl -w vm.hugetlb_shm_group=100; sysctl -w vm.nr_hugepages=1280;
tail -f /dev/null"]
       securityContext:
       privileged: true
```
#### **5.5.4. Kubelet restart**

In order for Kubernetes to account for the huge pages, the kubelet on each involved node has to be restarted. After restarting and applying the DaemonSet, the *HugePages\_Total* = 1280.

```
# cat /proc/meminfo | grep -i hug
AnonHugePages: 124928 kB
ShmemHugePages: 0 kB
FileHugePages: 0 kB
HugePages_Total: 1280
HugePages_Free: 1280
HugePages_Rsvd: 0
HugePages_Rsvd: 0<br>
HugePages_Surp: 0<br>
Hugepagesize: 2048 kB
Hugepage size:Hugetlb: 2621440 kB
```
When the kubelet is not restarted, the new configuration is not taken into account. The kubectl describe node command indicates that hugepages-1Gi and 2Mi = 0

```
Capacity:
 attachable-volumes-aws-ebs: 25
 cpu: 8
  ephemeral-storage: 104845292Ki
hugepages-1Gi: 0
 hugepages-2Mi: 0
 memory: 32408692Ki
  pods: 58
Allocatable:
  attachable-volumes-aws-ebs: 25
  cpu: 7910m
  ephemeral-storage: 95551679124
hugepages-1Gi: 0
 hugepages-2Mi: 0
 memory: 31391860Ki
  pods: 58
```
After the kubelet has been restarted, hugepages-2Mi has a value.

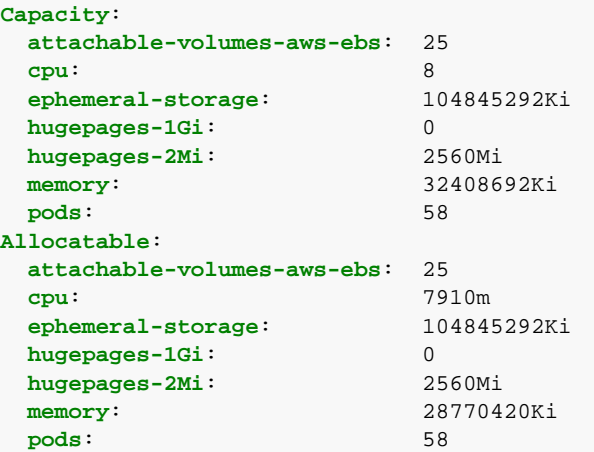

Huge pages can now be allocated at the pod level.

#### **5.5.5. Set huge pages for MarkLogic StatefulSet**

The use of huge pages in a namespace is controlled with ResourceQuota similar to other compute resources like cpu or memory using the hugepages-<size> token.

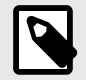

#### **NOTE**

Huge pages do not support overcommit

In the values.yaml file, huge pages can be set:

```
## Manage HugePages 
## ref: https://v1-23.docs.kubernetes.io/docs/tasks/manage-hugepages/scheduling-hugepages/
hugepages:
  enabled: true
  mountPath: /dev/hugepages
resources:
# Marklogic pods' resource requests and limits
# ref: https://kubernetes.io/docs/user-guide/compute-resources/
  limits:
    hugepages-2Mi: 1Gi
    memory: 8Gi
  requests:
```
#### **Check the error log**

**memory**: 8Gi

After setting the huge pages, check the error log to verify that the huge pages are detected. You should see an entry in the log indicating the number of huge pages detected:

```
2023-02-06 16:01:40.190 Info: Linux Huge Pages: detected 1280, using 1280, recommend 1280
to 1820
```
#### **Check resource usage at the node level**

To verify huge pages are working as expected, can check the resource usage,

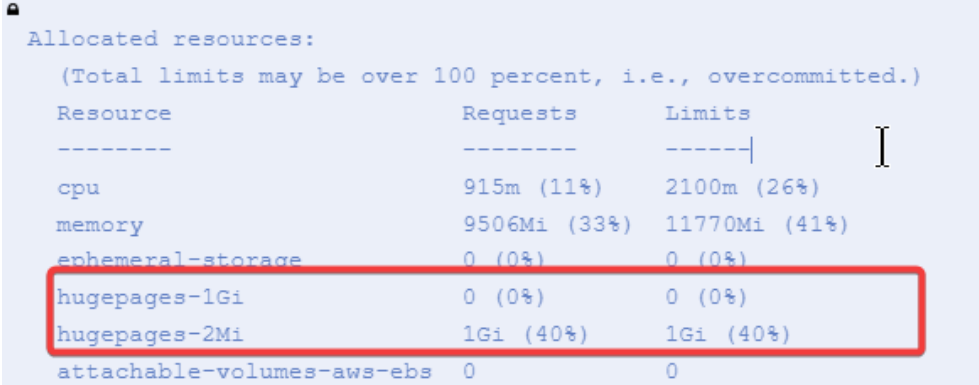

## **5.6. Uninstall the chart**

To uninstall the Helm chart, follow these steps:

- 1. Enter this command: **helm uninstall my-release -n <namespace-release>** release "my-release" uninstalled appears.
- 2. Verify the uninstall was successful with this command: **helm list --all-namespaces** An entry named "my-release" (or the release name you chose) should no longer appear.
- 3. Manually delete the persistent volume claims: **kubectl delete pvc -n <namespace-release> -l app.kubernetes.io/name=marklogic**

# **6. MarkLogic Content Pump (mlcp) in Kubernetes**

MarkLogic Content Pump (mlcp) is a powerful tool used for ingesting data into a MarkLogic database. This section describes how to run mlcp in Kubernetes.

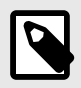

### **NOTE**

Before following the steps in this section, configure a Kubernetes cluster and ensure that it is accessible. mlcp can either be run within or outside of the cluster.

## **6.1. mlcp inside a Kubernetes cluster**

To run mlcp inside a Kubernetes cluster:

- Generate a Docker image with mlcp
- Deploy the mlcp pod to the Kubernetes cluster

## **6.2. Generate a Docker image with mlcp**

To build an image containing mlcp, prepare a Docker file or use the image generated by our develop team: mdweller5/theswamp:mlcp.

## **6.3. Deploy the mlcp pod to the Kubernetes cluster**

The next step is to create a Kubernetes deployment YAML file named mlcp.yaml and persistentVolumeClaim for storage. A sample file is included below:

```
apiVersion: v1
kind: Pod
metadata:
  name: mlcp
spec:
   volumes:
    - name: mlcp-volume
      persistentVolumeClaim:
        claimName: mlcp-pvc
   containers:
   - name: mlcp
    image: mdweller5/theswamp:mlcp
    command:
       - bash
      - '-c'
      - |
         tail -f /dev/null
     volumeMounts:
       - mountPath: "/data"
        name: mlcp-volume
---
apiVersion: v1
kind: PersistentVolumeClaim
metadata:
  name: mlcp-pvc
spec:
   accessModes:
    - ReadWriteOnce
   resources:
    requests:
     storage: 20Gi
```
## **6.4. Kubectl Apply**

Once mlcp.yaml is created, use the kubectl apply command to deploy mlcp.yaml to the Kubernetes cluster alongside MarkLogic. Verify that the mlcp pod is successfully deployed using the kubectl get pods command.

## **6.5. Access the mlcp pod**

Once the mlcp pod has been deployed, use this command to access the pod within the cluster:

```
kubectl exec mlcp -- /bin/bash
```
mlcp is located under the path/mlcp. Use  $\exp$ ort PATH= $\frac{2}{3}$ [PATH]:/mlcp/bin to run the mlcp.sh command from any location.

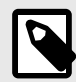

#### **NOTE**

The /data directory is mounted with a persistent volume which provides a storage location for the ingested data. Additional volumes can also be mounted in the volumeMounts mlcp pod.

## **6.6. mlcp outside a Kubernetes cluster**

Because the fully qualified domain name for MarkLogic hosts is not accessible outside a Kubernetes cluster, use HAProxy with the LoadBalancer service to access MarkLogic hosts. Please refer to [HAProxy Load Balancer](#page-17-0) for additional information.

After the HAProxy with the LoadBalancer server is configured with MarkLogic, use the kubectl get services command to find the external IP of the server with the name ending with -haproxy as the host for mlcp.

## **6.7. Run mlcp to ingest data**

Run mlcp to ingest data. The example below shows an options file configured to ingest a CSV file. Once the file is ready, use the command  $mlcp.sh$  -options\_file import.txt to ingest the file. For additional information on data ingestion, see the [mlcp User Guide](https://docs.marklogic.com/guide/mlcp-guide/en/using-marklogic-content-pump--mlcp-.html).

```
import
-username
your_username
-password
your_password
-host
marklogic-0.marklogic-headless.default.svc.cluster.local,marklogic-1.marklogic-
headless.default.svc.cluster.local
-port
8000
-document_type
json
-input_file_path
data.txt
-input_file_type
delimited_text
```
## **6.7.1. -host setting**

Provide the the fully qualified domain name of all MarkLogic hosts to the -host setting.

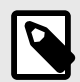

## **NOTE**

if you use a Load Balancer like HAProxy for -host, then -restrict\_hosts needs to set to true.
# **7. Helm Chart parameters**

This table describes the list of available parameters for the Helm chart:

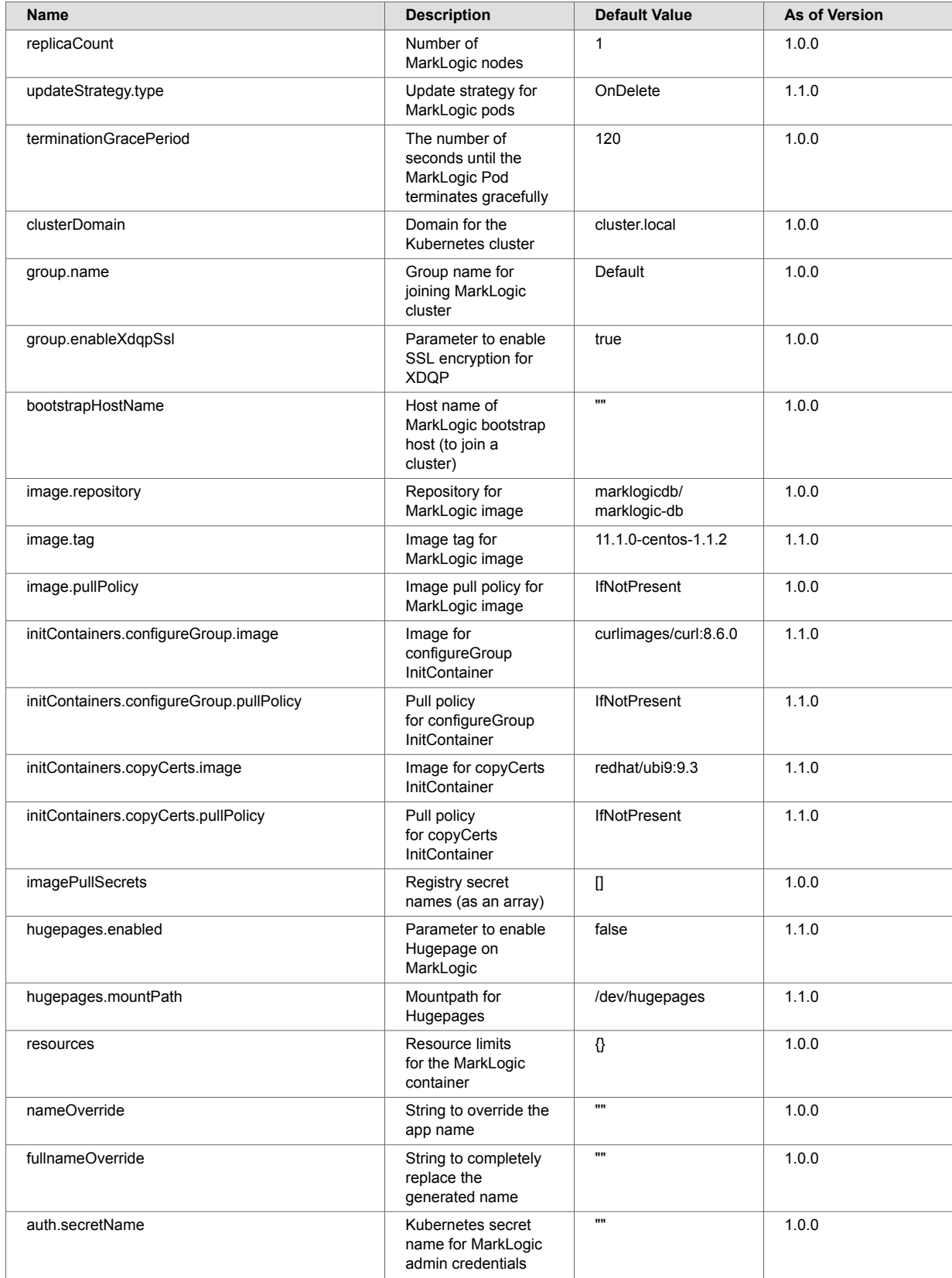

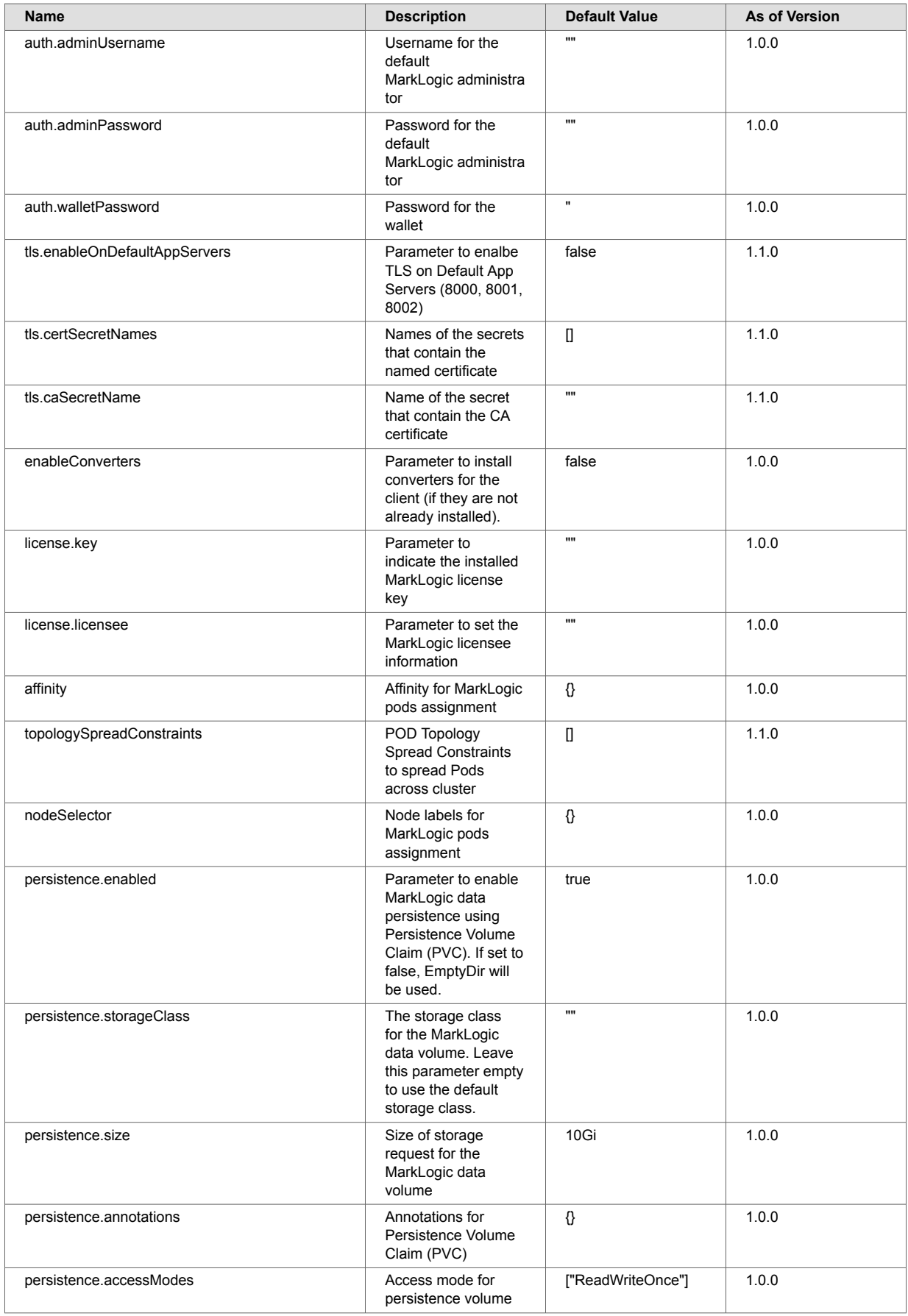

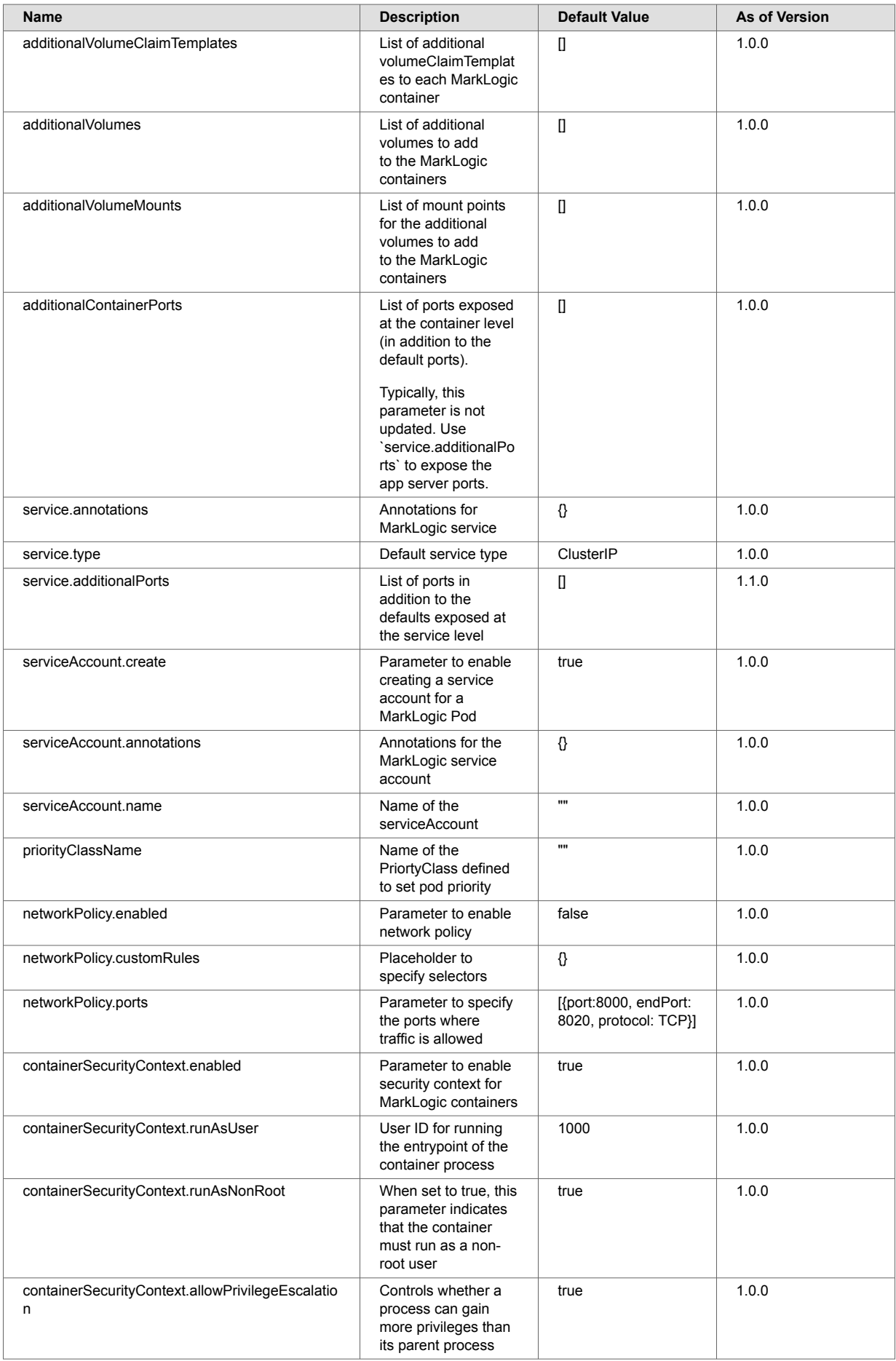

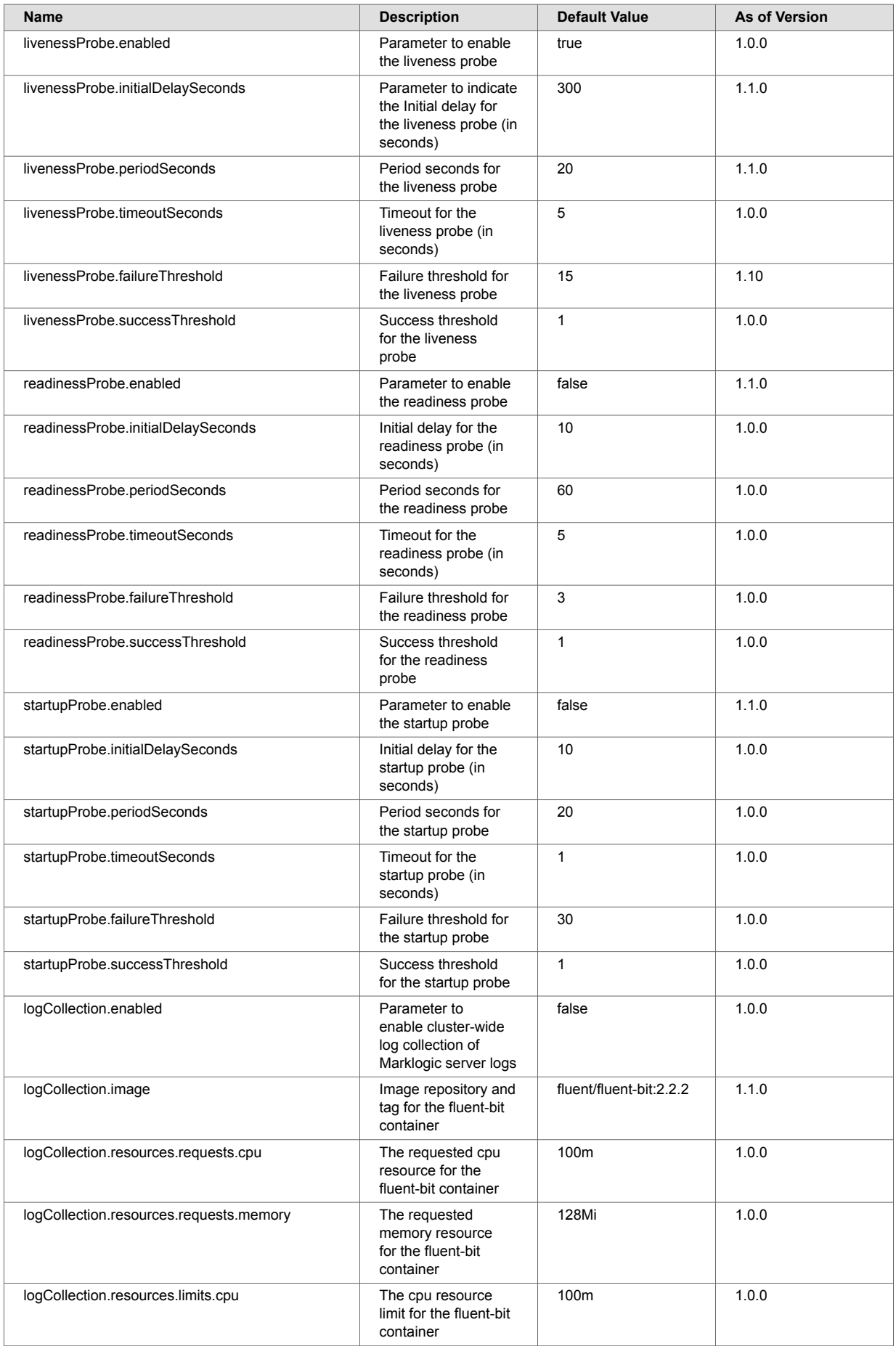

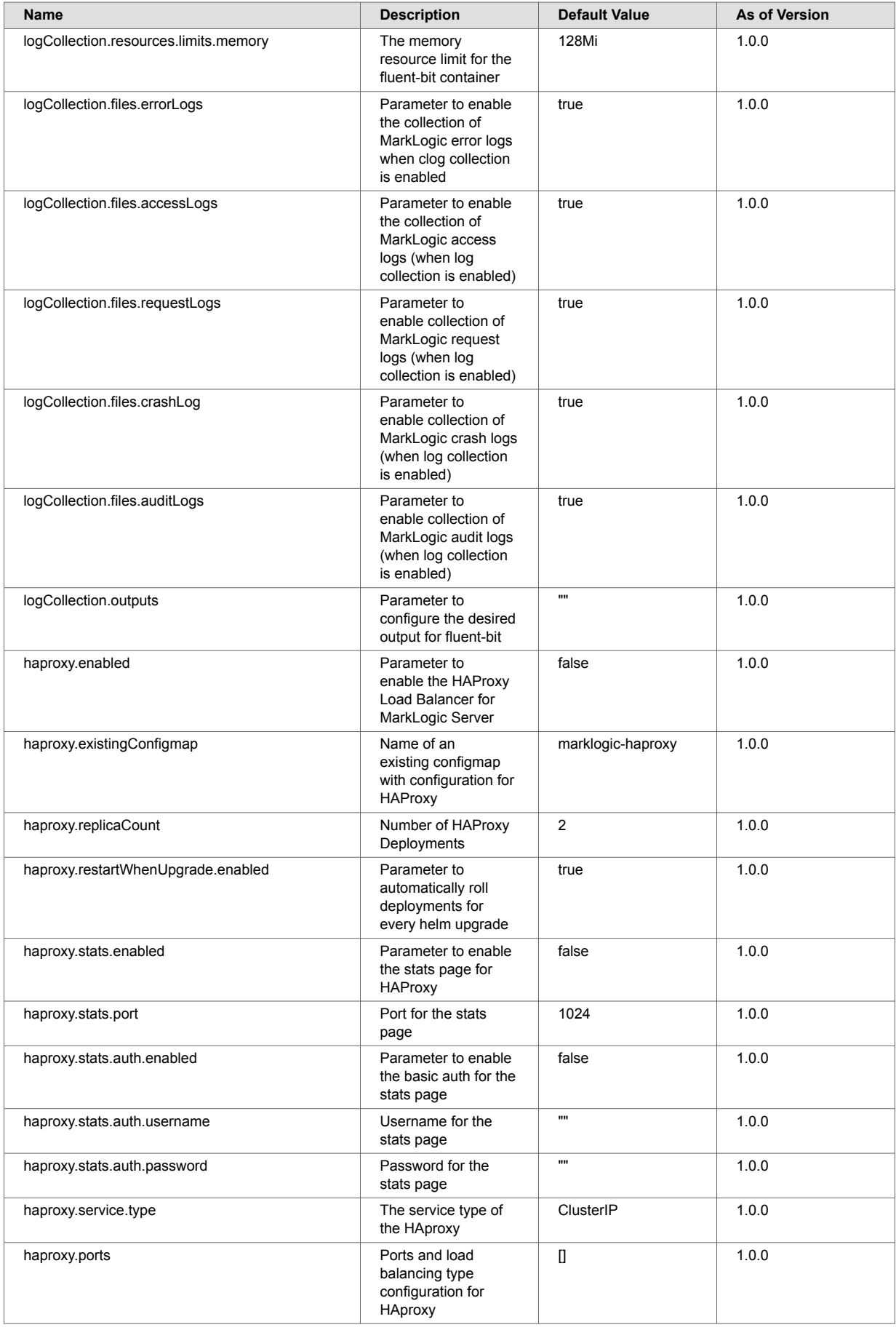

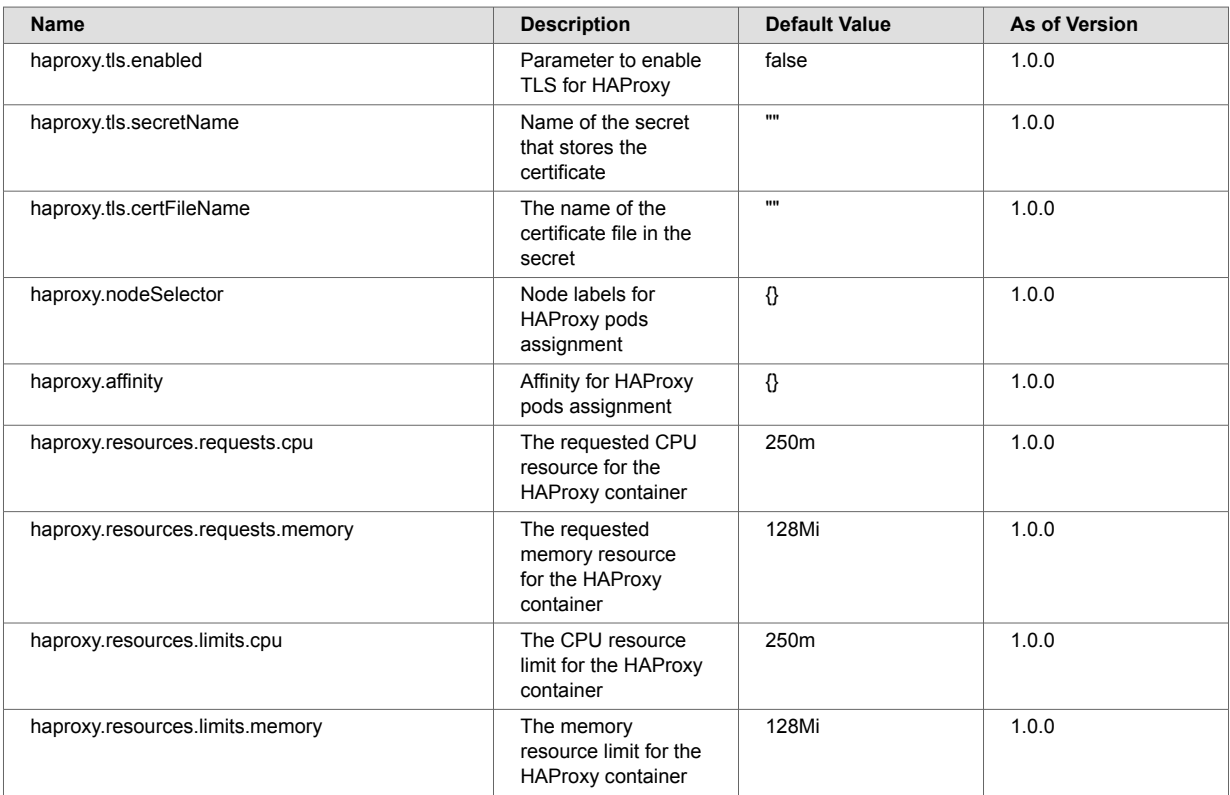

# **8. Troubleshooting**

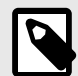

### **NOTE**

For the commands below, provide the namespace name if the chart is deployed to a different namespace than the current kubectl context. Use **-n <your-namespace>** to apply the command to a specific namespace, or use **--all-namespaces (-A)** to apply the command to all namespaces.

## **Retrieve the status of deployed resources**

To get the status of the Helm deployment, enter this command:

#### **helm list**

To get the status of all the pods in the current namespace, enter this command:

#### **kubectl get pods**

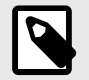

**NOTE**

The commands above will get all the pods running in the current namespace.

To get the status of all the pods in a MarkLogic deployment, enter this command:

#### **kubectl get pods --selector="app.kubernetes.io/name=marklogic" --all-namespaces**

To list all the pods for a specific release:

#### **kubectl get pods --selector="app.kubernetes.io/instance=<RELEASE-NAME>**

To get detailed information, use the kubectl describe command:

**kubectl describe pods <POD-NAME>**

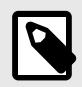

### **NOTE**

After entering this command, you can use the Events list at the bottom for debugging.

## **Statuses for MarkLogic pods**

### **Pending**

This status indicates that the pod has been accepted by the Kubernetes system, but the container within the pod has not started yet. If a pod is stuck in this phase, use the **kubectl describe** command to get more information. Often, a detailed warning is listed in the Events list at the bottom. For example, if none of the nodes meet the scheduling requirements, a FailedScheduling warning event appears in the Events list.

#### **Running**

This status indicates that the pod has been scheduled to a node and that all the containers in the pod are running.

## **Access logs**

To access container logs for specific pod, use this command:

#### **kubectl logs <pod-name>**

To access all the logs in MarkLogic server, follow these steps:

- 1. Use the **kubect exec** command to get access into a specific MarkLogic container: **kubectl exec -it <POD-NAME> -- /bin/bash**
- 2. Go to /var/opt/MarkLogic/Logs/ to view all the logs.

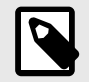

### **NOTE**

It is recommended that you set up log forwarding in production environments.

## **Common issues**

#### **ImagePullBackOff**

- When a pod enters  $ImagePullBackOff$  status, Kubernetes was unable to download the container image for the pod's container. This could be caused by a network issue or incorrect image tags.
- By default, the image registry is Docker Hub. Test the connection from the node to Docker Hub to make sure that the Kubernetes node has access to the registry.
- If you provide a customized value for the image repository or tag during the installation, use this command to test if the image is valid:

**kubectl run marklogic --image=marklogicdb/marklogic-db:latest**

#### **CrashLoopBackOff**

When a pod enters CrashLoopBackOff status, the pod's containers have exited with an error, causing Kubernetes to restart them.

This issue could be caused by several reasons:

- Probe Failure The MarkLogic container uses a liveness probe to perform a container health check. If the liveness probe fails a certain number of times, the container will restart.
- Insufficient Resources, such as CPU or Memory Double-check the resource limits and requests specified in the values.yaml file.
- Application Failure Check the container or MarkLogic Server logs to see if there are any errors or messages related to the crashes.

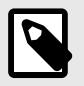

### **NOTE**

To see MarkLogic Server for a crashed container, you need a logs forwarder solution. (FluentBit is enabled in the Helm chart).

## **Common debugging practices**

- 1. Get pod statuses by using **kubectl get pods**.
- 2. Get detailed information by using **kubectl describe pods**.
- 3. Get container logs and MarkLogic logs.

## **Recommend guides for debugging in Kubernetes**

For more information about how to troubleshoot in Kubernetes, see [A visual guide on troubleshooting](https://learnk8s.io/troubleshooting-deployments)  [Kubernetes deployments.](https://learnk8s.io/troubleshooting-deployments)

# **9. Known issues and limitations**

- 1. If the hostname is greater than 64 characters, there will be issues with certificates. It is recommended to use a hostname shorter than 64 characters or use SANs for hostnames in the certificates.
- 2. The MarkLogic Docker image must be run in privileged mode. If the image is not run in this mode, many calls that use sudo in the startup script will fail because the required permissions are lacking. The image will also be unable to create a user with the required permissions.
- 3. The latest released version of CentOS 7 has known security vulnerabilities with respect to glib2 CVE-2016-3191, CVE-2015-8385, CVE-2015-8387, CVE-2015-8390, CVE-2015-8394, CVE-2016-3191, glibc CVE-2019-1010022, pcre CVE-2015-8380, CVE-2015-8387, CVE-2015-8390, CVE-2015-8393, CVE-2015-8394, and SQLite CVE-2019-5827. These libraries are included in the CentOS base image but, to-date, fixes are not available. Even though these libraries may be present in the base image that is used by MarkLogic Server, they are not used by MarkLogic Server itself. Becasue of this, there is no impact or mitigation required.
- 4. The latest released version of fluent/fluent-bit:2.2.2 has known security vulnerabilities with respect to libcom-err2 CVE-2022-1304, libgcrypt20 CVE-2021-33560, libgnutls30 CVE-2024-0567, libldap-2.4-2 CVE-2023-2953, libzstd1 CVE-2022-4899, and zlib1g CVE-2023-45853. These libraries are included in the Debian base image, but, to-date, fixes are not available. For libpq5 CVE-2024-0985, a future upgrade of the fluent-bit image will include the fix. Updates and mitigation strategies will be provided as soon as more information is available.
- 5. The latest released version of redhat/ubi9:9.3 has known security vulnerabilities with respect to setup tools GHSA-r9hx-vwmv-q579. A future upgrade of the Redhat ubi image should include the fix.
- 6. The security context allowPrivilegeEscalation is set to TRUEby default in the values.yaml file and cannot be changed to run the current MarkLogic container. Work is in progress to allow the MarkLogic container to run in "rootless" mode.
- 7. The Readiness and Startup Probe are not compatible with HA deployment. These probes may fail if there is a Security database failover. As of the 1.0.2 Helm Chart release, the startup and readiness probes are disabled by default.

# **10. Technical support**

MarkLogic provides technical support according to the terms detailed in your Software License Agreement or End User License Agreement.

We invite you to visit our support website at  $http://help.marklogic.com$  to access information on known and fixed issues, knowledge base articles, and more. For licensed customers with an active maintenance contract, see the *[Support Handbook](https://www.marklogic.com/wp-content/uploads/2021/01/support-handbook_2021_Jan_13.pdf)* for instructions on registering support contacts and on working with the MarkLogic Technical Support team.

Complete product documentation, the latest product release downloads, and other useful information is available for all developers at <http://developer.marklogic.com>. For technical questions, we encourage you to ask your question on [Stack Overflow](https://stackoverflow.com/questions/tagged/marklogic).

# **11. Copyright**

For copyright information, see [Product Documentation and Copyright Notice.](https://www.progress.com/legal/documentation-copyright)